# **GIẢI PHÁP SỐ HOÁ VSMARTOFFICE<br>CHUYÊN NGHIỆP – BẢO MẬT**

PHẦN MỀM CHUYỂN ĐỔI SỐ - vSmartOffice

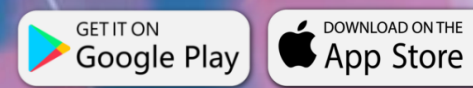

123.8234

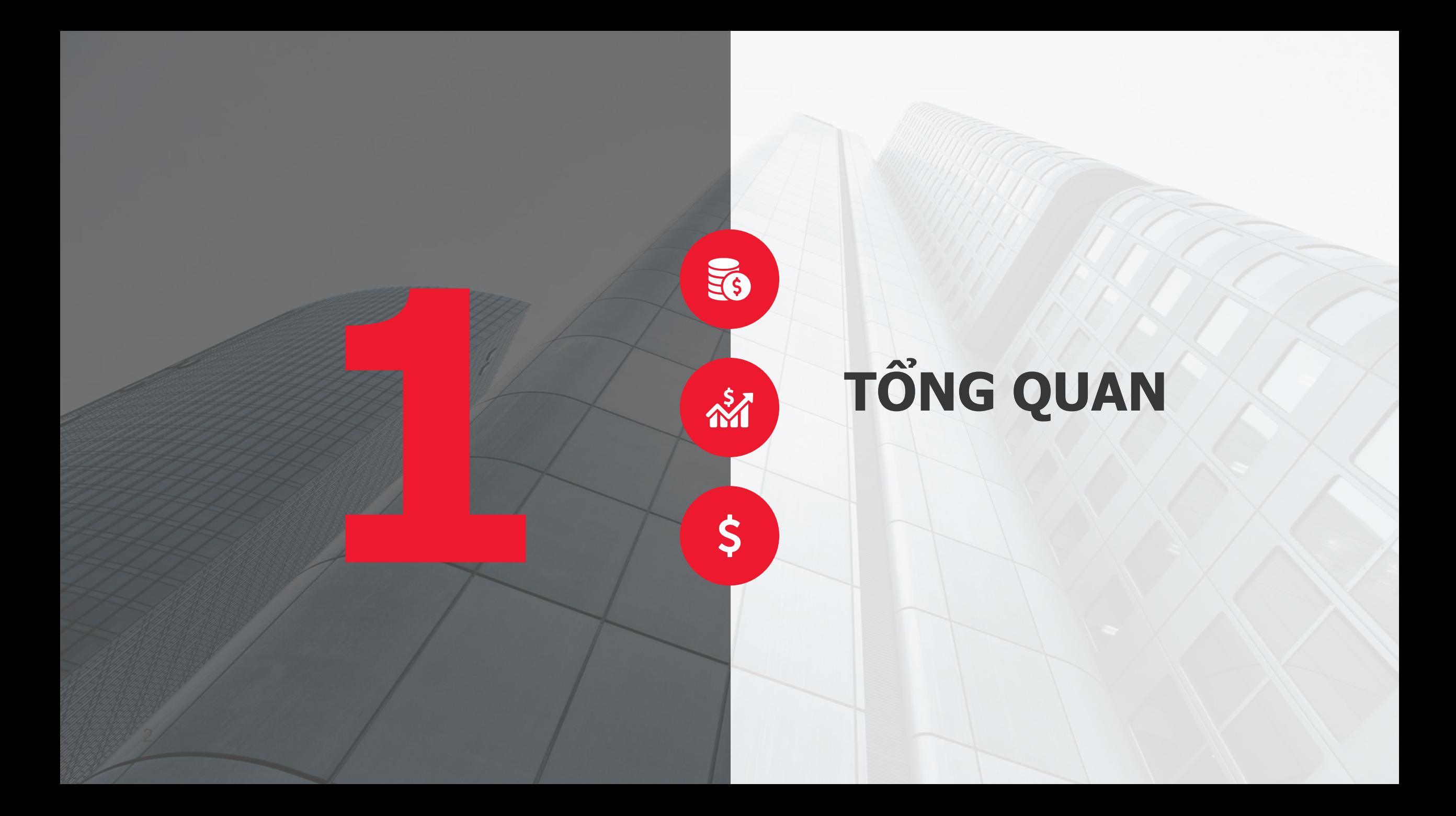

# **TỔNG QUAN**

**2**

**3**

**4**

**1 Hiện trạng CĐS tại các doanh nghiệp**

**Giới thiệu chung về giải pháp số hoá tài liệu**

**Quy trình số hoá tài liệu**

**Lợi ích mà giải pháp số hoá mang lại**

#### **1.0.1 MỨC ĐỘ SẴN SÀNG CHO CĐS Ở VIỆT NAM SO VỚI THẾ GIỚI**

Việt Nam vẫn nằm ở góc phần Tư thứ nhất: nền công nghiệp sinh sau đẻ muộn (tuy không quá non trẻ và đã có những thành tựu nhất định) song tiềm năng đang ở mức trung bình thấp

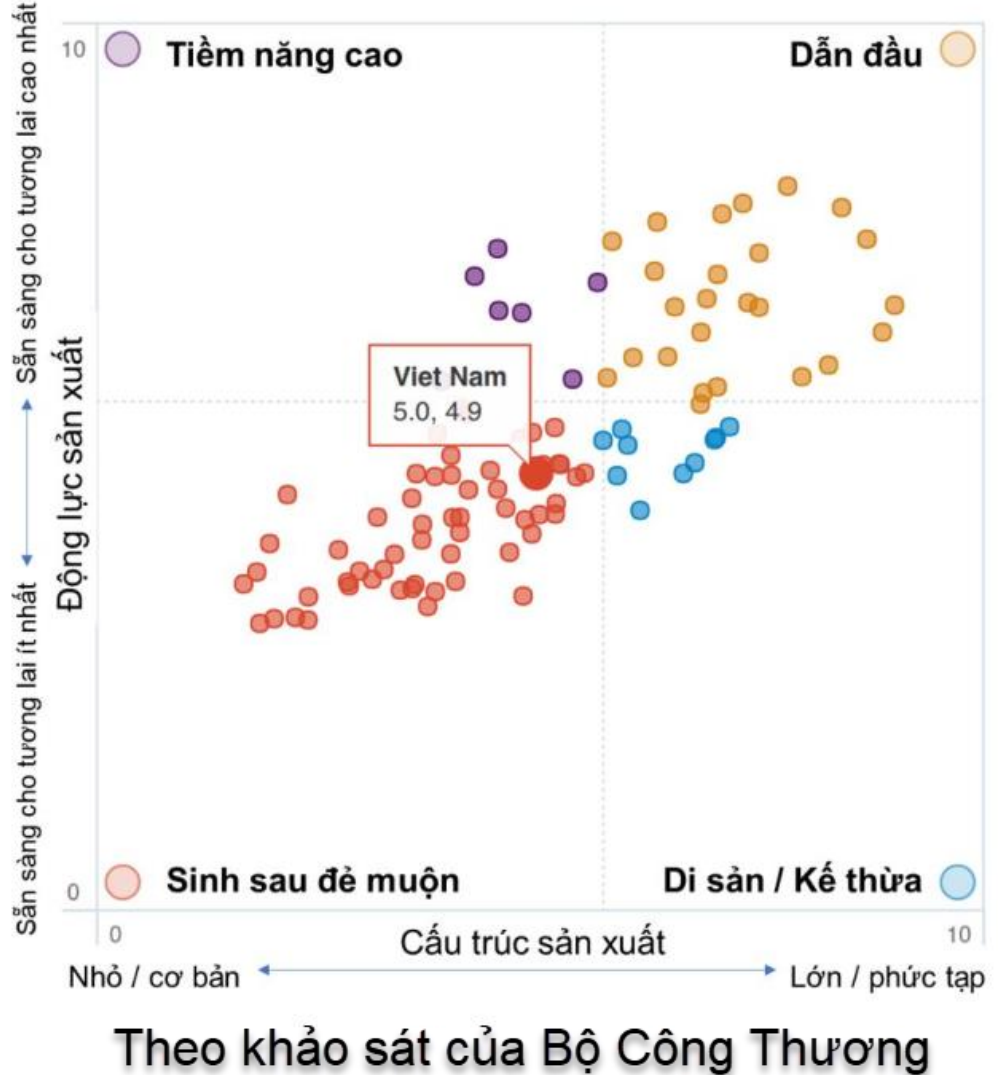

# 1.0.2 ĐỘNG LỰC NÀO THỨC ĐẦY CĐS Ba động lực chính thúc đẩy Chuyển đổi số

Sự thay đổi trong tuyên bố giá trị khách hàng B2B, nhu cầu của người tiêu dùng

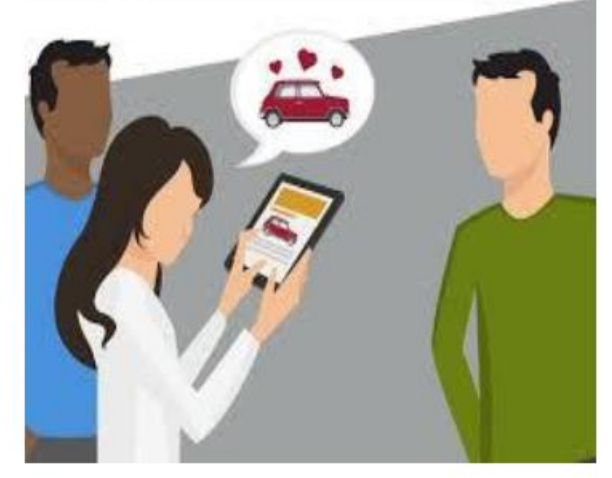

Sự thay đổi công nghệ trong các ngành khác nhau

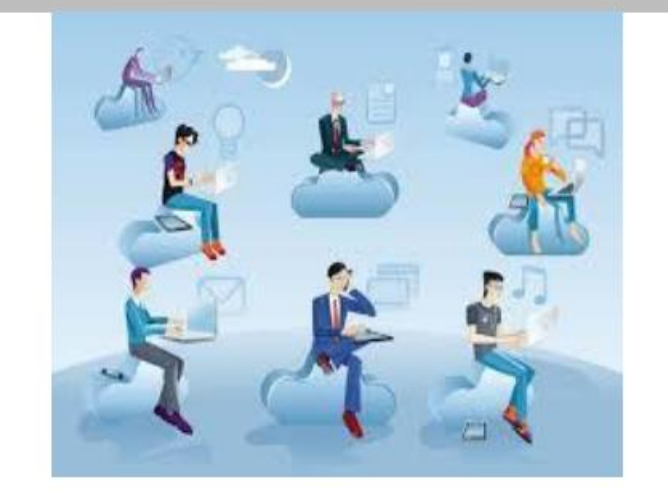

Sự thay đổi trong cạnh tranh quốc gia hoặc toàn cầu

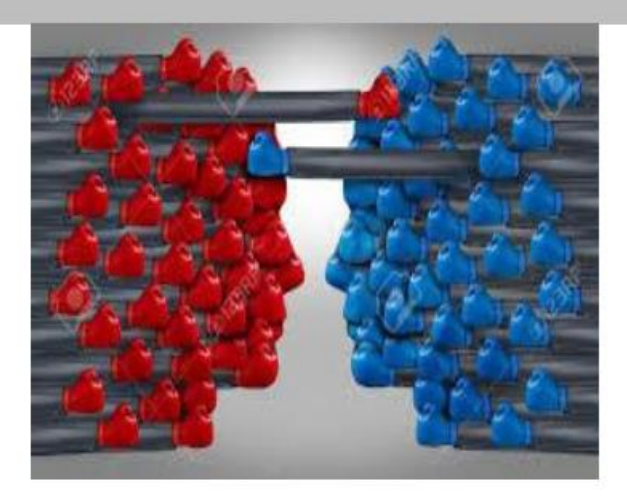

### **1.0.3 NHỮNG RÀO CẢN LÀM CHẬM QUÁ TRÌNH CĐS**

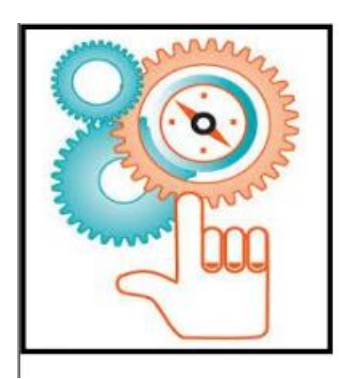

Chiến lược ... Thiếu tầm nhìn & sứ mệnh từ ban lãnh đạo, lộ trình chuyển đổi

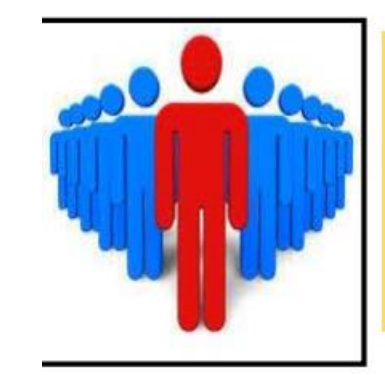

Năng lực lãnh đạo ... Nguồn lực, tài trợ và quan niệm về quản lý, nỗi sợ mất quyền lực

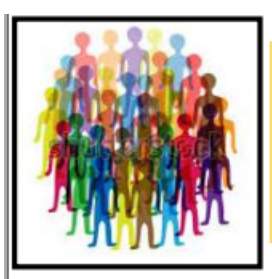

Con người ... Năng lực, chuyên môn, vai trò, khả năng thích ứng

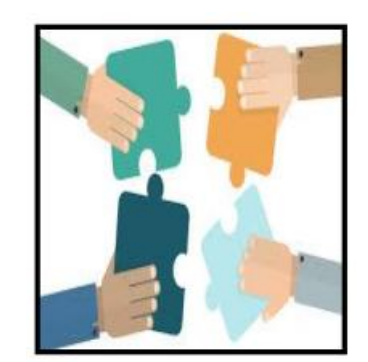

**Nhận thức về CĐS …** Nhận thức chưa đồng đều giữa các bộ phận về quá trình CĐS

### 1.0.4 CÁC YẾU TỔ GIÚP CĐS THÀNH CÔNG

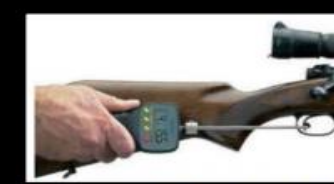

Xác định các yếu tố kích hoạt kỹ thuật số

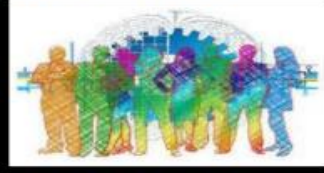

Nuôi dưỡng một Nền văn hóa số

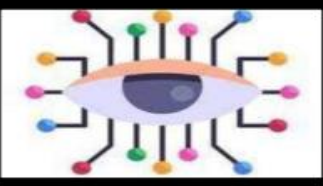

Phát triển Tầm nhìn số

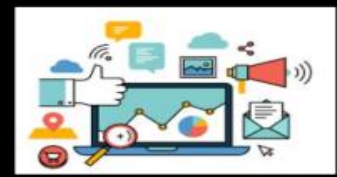

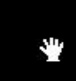

Xác định các Động lực cho kỹ thuật số

Trích dẫn từ giz

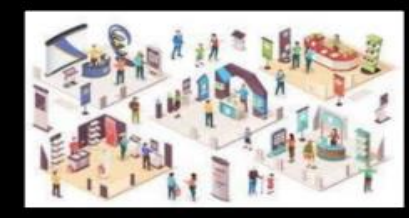

Thiết lập một Tổ chức số

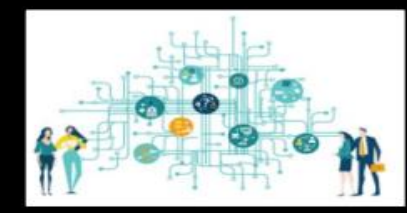

Xác định các vùng chuyển đổi

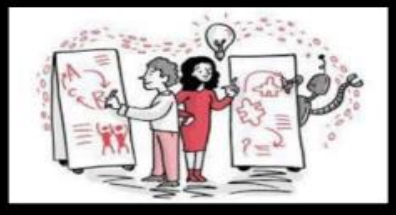

Đánh giá tác động

#### **1.1. HIỆN TRẠNG QUẢN LÝ TÀI LIỆU TẠI CÁC DOANH NGHIỆP** Tài liệu hư hỏng

Tại Việt Nam, 90% thông tin quan trọng được thể hiện trên giấy và chủ yếu được lưu trữ theo phương pháp truyền thống là để trên các giá kệ, kho lưu trữ. Hình thức lưu trữ này còn nhiều hạn chế như:

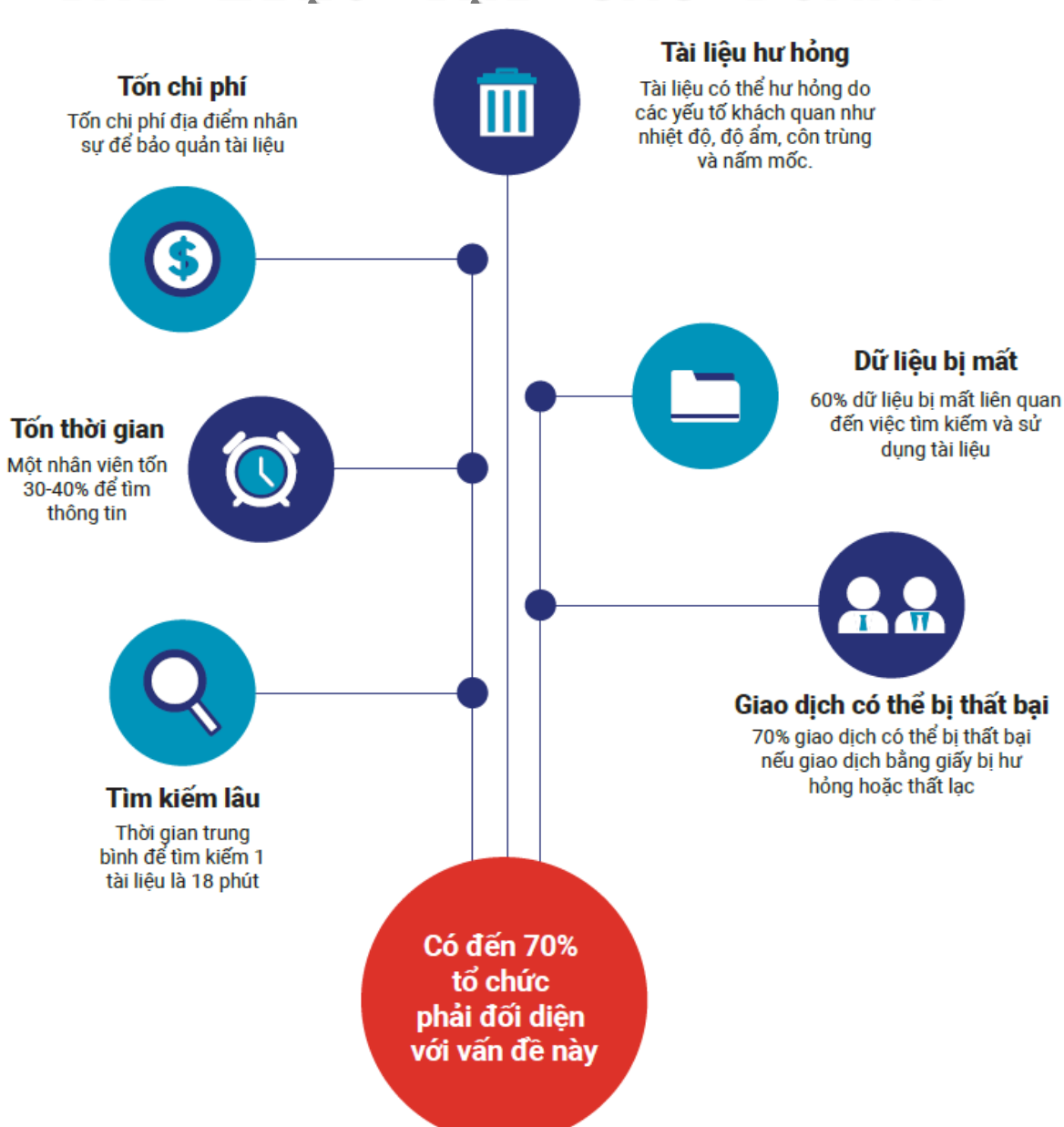

### **1.2. GIỚI THIỆU CHUNG VỀ GIẢI PHÁP SỐ HOÁ TÀI LIỆU**

Số hoá tài liệu là một hình thức chuyển đổi các dữ liệu truyền thống như các loại giấy tờ vật lý, hình ảnh, file vv.. bên ngoài thành dạng dữ liệu số mà máy tính có thể hiểu và định dạng được, được gọi chung là dữ liệu số.

Các thành phần của số hoá tài liệu bao gồm: :

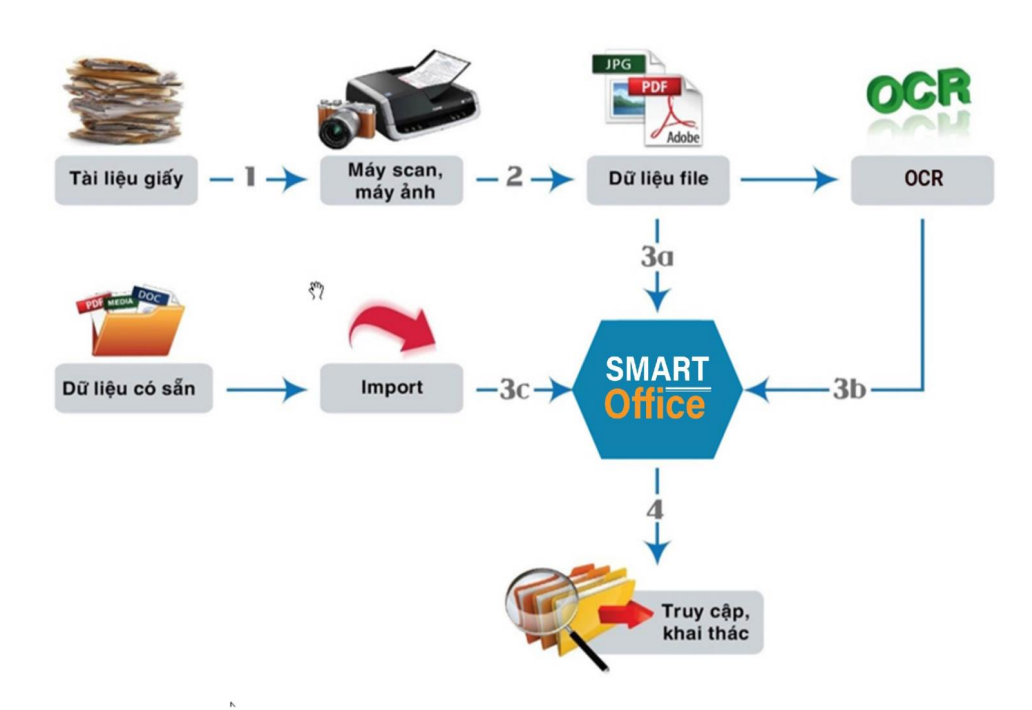

Sử dụng công nghệ nhận dạng và bóc tách thông tin tự động có độ chính xác cao và nhanh **OCR** DVS có thể đạt tới độ chính xác 98%

#### **1.3. QUY TRÌNH SỐ HOÁ TÀI LIỆU**

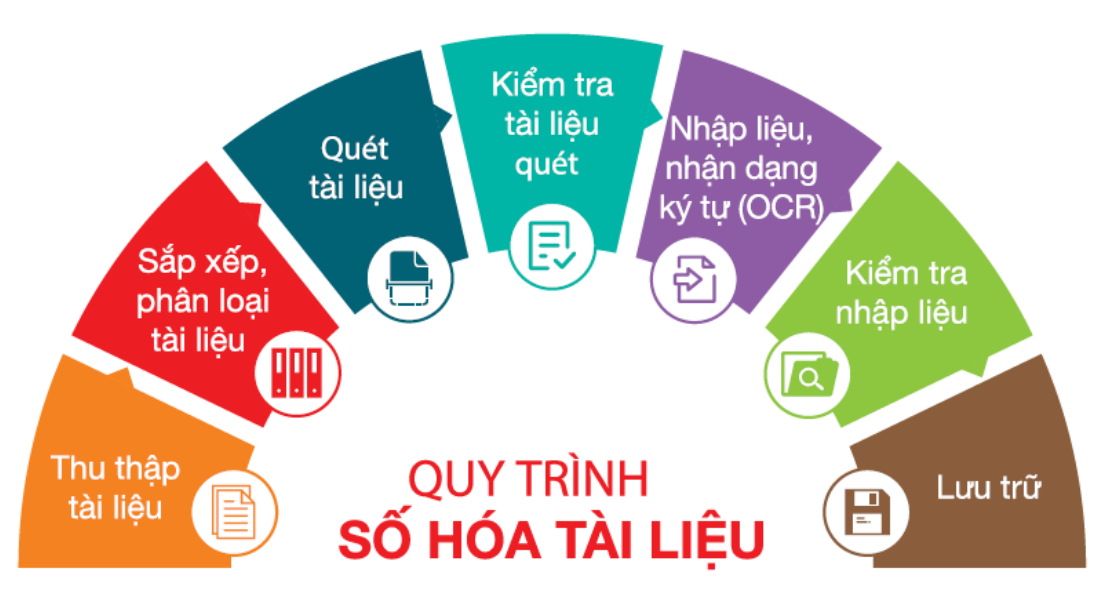

#### *BƯỚC 01*

#### **THU THẬP TÀI LIỆU GIẤY**

- Tiếp nhận tài liệu bàn giao từ khách hàng hoặc đến các địa điểm khách hàng chỉ định để thu thập tài liệu.
- Ký biên bản bàn giao, xác nhận số lượng, tình trạng tài liệu.

#### *BƯỚC 02*

*BƯỚC*

*03*

#### **SẮP XẾP PHÂN LOẠI, CHÍNH LÝ TÀI LIỆU**

• Kiểm tra tài liệu thu thập và phân loại theo yêu cầu số hoá và phân bố đến các trạm quét tài liệu.

#### **QUÉT TÀI LIỆU**

Đối với từng loại tài liệu hồ sơ sẽ thực hiện trên các loại máy quét khác nhau.

#### **1.3. QUY TRÌNH SỐ HOÁ TÀI LIỆU**

Tài liệu hồ sơ sản xuất giấy thông thường khổ A4 – A0 sẽ tiến hành trên máy quét tự động.

Các tài liệu mỏng, giấy rách nát có khả năng hư hỏng thì sẽ tiến hành quét trên máy quét bảng.

Các tài liệu dạng quyển hoặc tài liệu không tháo gáy được sẽ thực hiện trên máy quét sách A4 – A0.

Tài liệu chuyên biệt như film ảnh, hộ chiếu sẽ được thực hiện quét trên máy quét chuyện dụng.

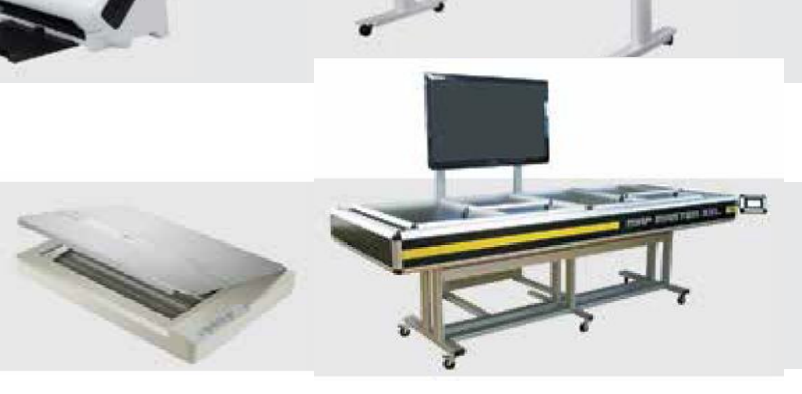

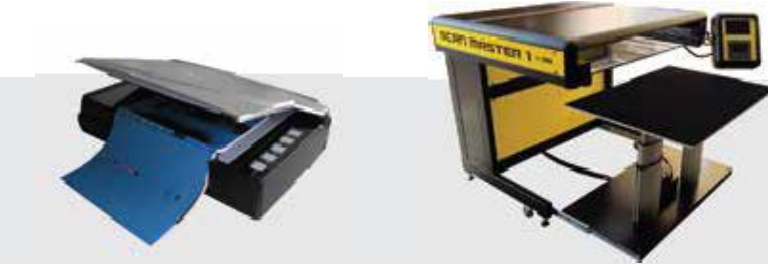

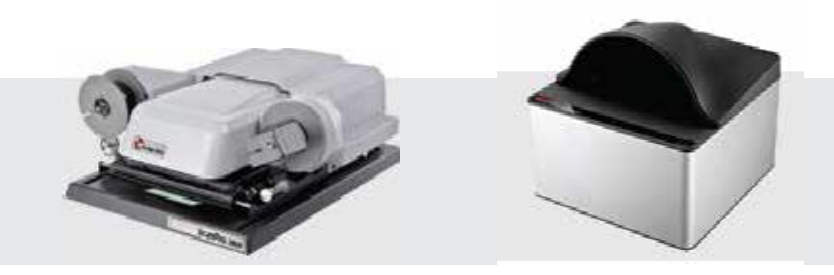

#### *BƯỚC 04*

*BƯỚC*

*05*

#### **KIỂM TRA FILE ĐẦU RA**

Kiểm tra 2 lần:

- Lần 1: Kiểm tra 100% file đầu ra.
- Lần 2: Kiểm tra xác suất 30% file đầu ra. Tiêu chí kiểm tra:
- Kiểm tra ảnh đầu ra đảm bảo đúng chất lượng và số lượng theo yêu cầu của khách hàng
- Nếu không đạt yêu cầu thì tiến hành quét lại
- Đối với tài liệu bản giấy thông thường ảnh đầu ra sẽ là file pdf hoặc jpg theo yêu cầu của khách hàng.

#### **NHẬP LIỆU, NHẬN DẠNG KÝ TỰ (OCR)**

Áp dụng một trong hai phương pháp hoặc hỗn hợp cả hai:

- Nhập liệu tự động Áp dụng các bản gốc chất lượng cao, tài liệu mới: Sử dụng công nghệ OCR (nhận dạng ký tự quang học) để bóc tách thông tin và nhập tự động vào các trường thông tin yêu cầu.
- Nhập liệu thủ công Áp dụng các bản gốc chất lượng thấp, tài liệu cũ, không thể nhận dạng được: Nhân viên nhập liệu sẽ nhập tay các dữ liệu và các trường thông tin yêu cầu.

Các trường thông tin của tài liệu (metadata) sau khi được nhập liệu sẽ được lưu trữ trong file CSDL, được liên kết với các file ảnh đã quét ở bước 3 vì vậy CSDL số hoá cơ bản sẽ bao gồm các file ảnh và các file CSDL chứa các trường thông tin đã nhập liệu.

#### **KIỂM TRA DỮ LIỆU SAU KHI NHẬP LIỆU**

Cũng giống như ở bước 3, quá trình này cần được kiểm tra 2 lần:

- Lần 1: Kiểm tra 100% file đầu ra
- Lần 2: Kiểm tra xác suất 30% file đầu ra Tiêu chí kiểm tra:
- Kiểm tra nội dung các trường nhập liệu đối chiếu với tài liệu gốc đã được quét ở bước 3. Nếu sai thì sửa lạị và phần mềm có lưu vết các thông tin đã sửa.

#### **KẾT XUẤT VÀ LƯU TRỮ THÔNG TIN**

Thực hiện kết xuất và lưu trữ thông tin vào hệ thống lưu trữ của khách hàng như: Máy chủ, thiết bị lưu trữ,… Tích hợp với các CSDL khác hoặc hệ thống lưu trữ hoặc ứng dụng nghiệp vụ khác của khách hàng nếu có yêu cầu, chuyển dữ liệu sang Audio nếu cần.

#### *BƯỚC 06*

*BƯỚC 07*

#### **1.4. GIẢI PHÁP BẢO MẬT CHO KHO SỐ HÓA**

#### **SỬ DỤNG MẬT KHẨU MẠNH**

Sử dụng mật khẩu mạnh và khác nhau, bạn nên sử dụng nhiều mật khẩu có chứa cả chữ, ký tự, số.

#### **MÃ HÓA DỮ LIỆU**

Toàn bộ dữ liệu và file lưu trữ trên Cloud được mã hóa, nên an toàn, đảm bảo không khai thác được qua các luồng không chính thống, giảm thiểu thiệt hại từ các cuộc tấn công mạng

#### **DỮ LIỆU TRÊN KHO SỐ HÓA ĐƯỢC KÝ ĐIỆN TỬ**

Dữ liệu lưu trữ trên kho số hóa được ký điện tử đảm bảo tính giá trị cao của tài liệu, bảo mật, an toàn, có độ chính xác cao, chống chối bỏ

#### **BẢO MẬT DỮ LIỆU KHÁCH HÀNG**

Mỗi khách hàng được lưu trữ ở mỗi không gian riêng trên Cloud nên dữ liệu của khách hàng được đảm bảo tuyệt đối.

#### 1.5. LỢI ÍCH GIẢI PHÁP SỐ HOÁ MANG LẠI

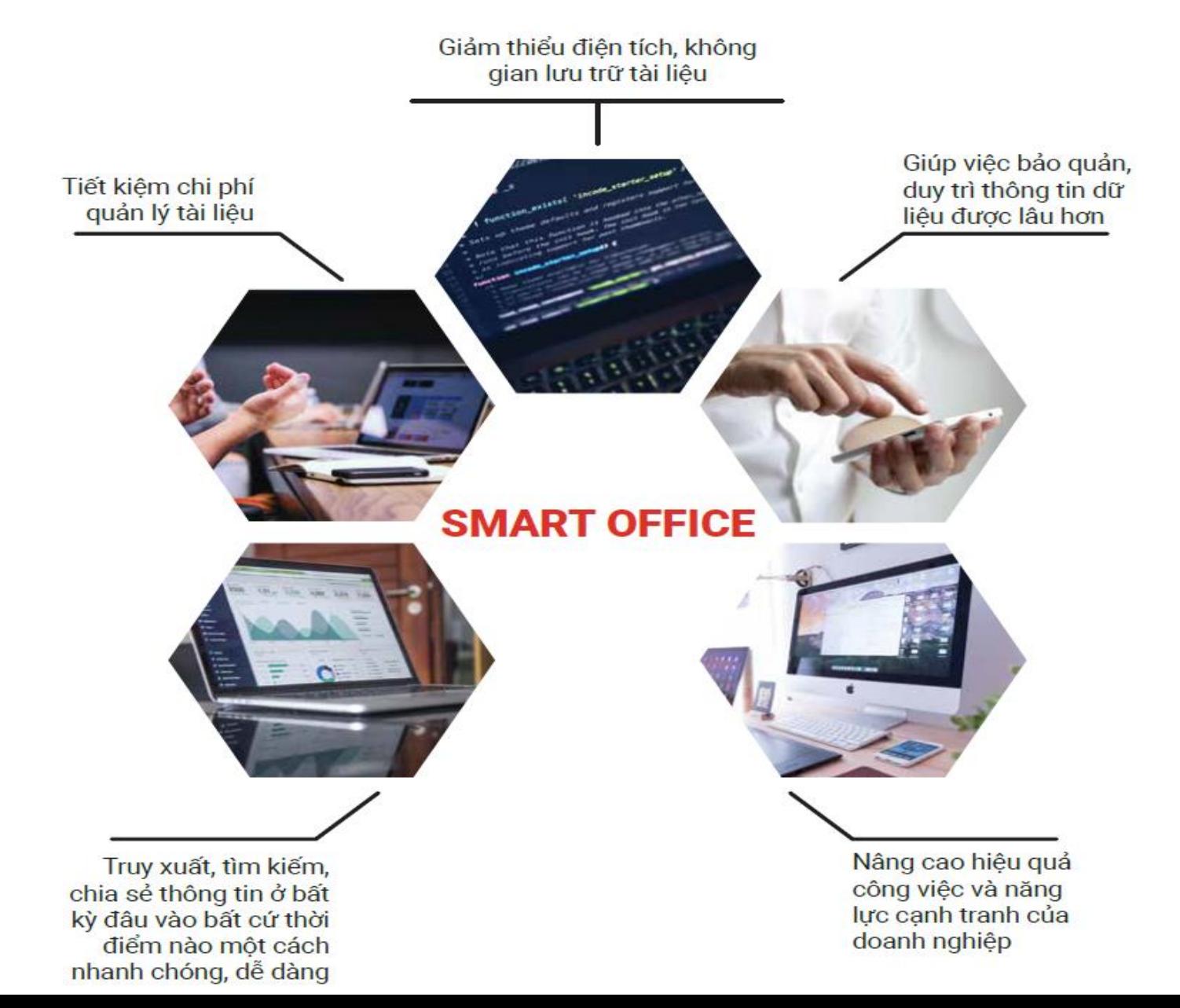

# HỆ THỐNG CHUYỂN<br>ĐỐI SỐ - VSMART **OFFICE**

FS

 $\gamma^5$ 

\$

## **HỆ THỐNG CHUYỂN ĐỔI SỐ vSMART OFFICE 1 Tổng quan hệ thống**

**Quản lý kho số hoá**

**Quản lý hồ sơ trình ký**

**Điều hành công việc**

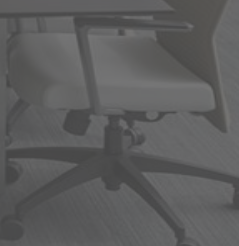

#### **2.1. TỔNG QUAN HỆ THỐNG**

Phần mềm chuyển đổi số là phần mềm hỗ trợ quá trình thay đổi từ mô hình truyền thống sang doanh nghiệp số, bằng cách áp dụng công nghệ mới như dữ liệu lớn (Big Data), internet vạn vật (IOT), điện toán đám mây (Cloud)… trong cơ quan nhà nước, công ty và doanh nghiệp.

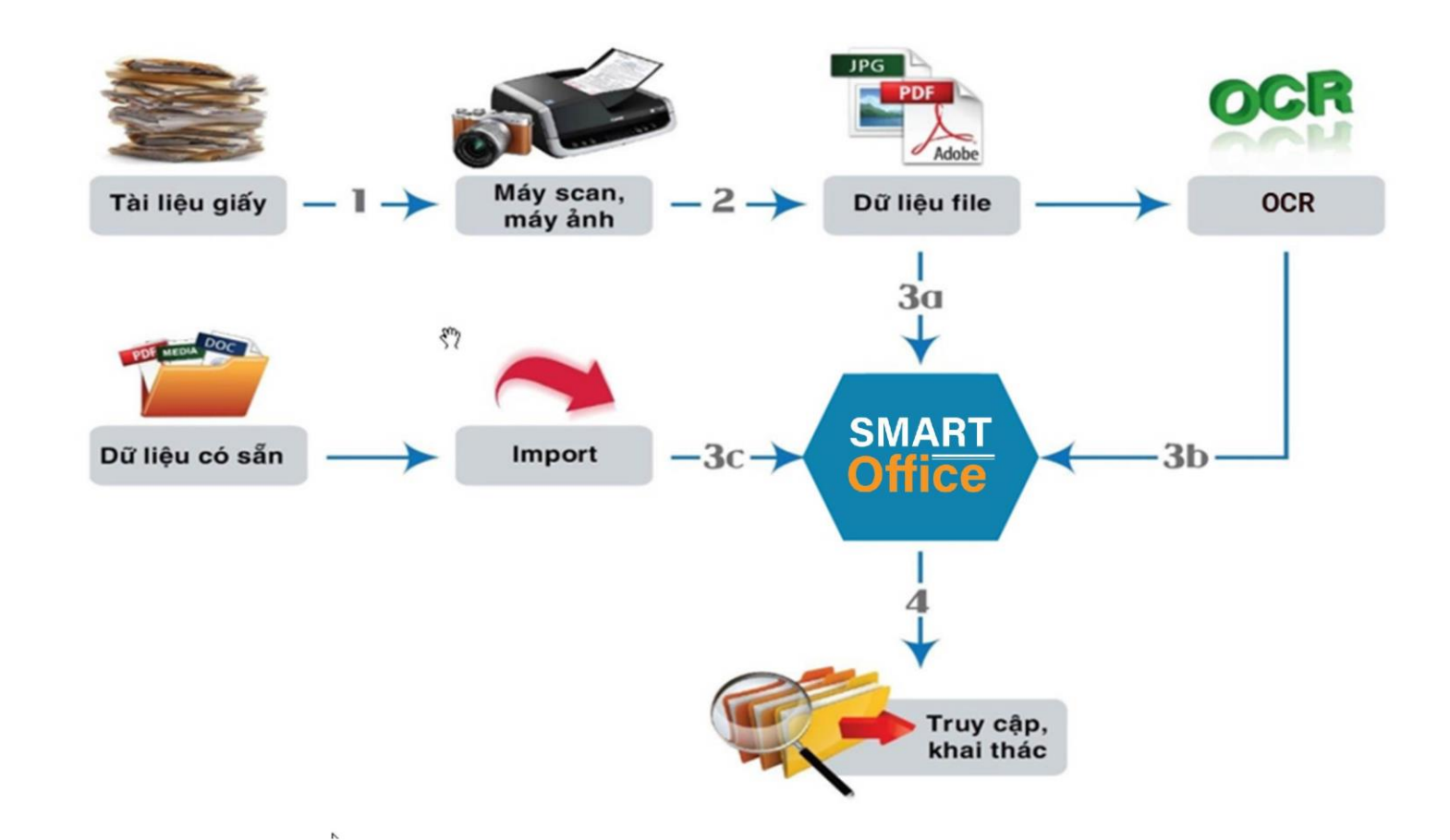

#### **Mô hình cài đặt phần mềm chuyển đổi số**

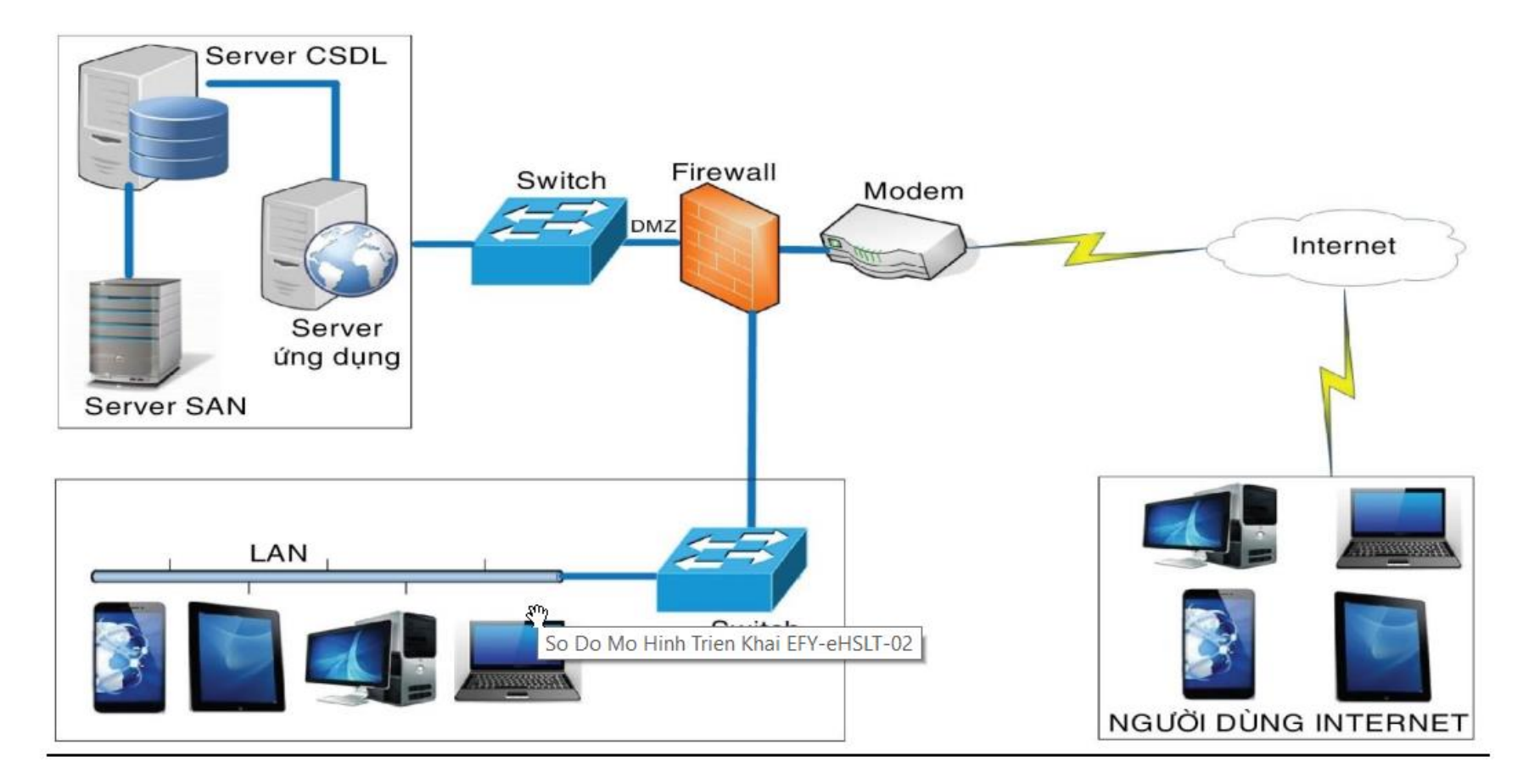

#### MÔ HÌNH CÀI ĐẬT

#### **2.2. QUẢN LÝ KHO SỐ HOÁ**

Kho số hoá là quá trình chuyển các dạng dữ liệu truyền thống sang chuẩn dữ liệu trên máy tính và được máy tính nhận biết, bao gồm:

- o Lưu trữ tài liệu, văn bản, chứng từ trực tiếp trên hệ thống.
- o Upload tài liệu lên kho số hoá.
- o Đặt mật khẩu cho cho tài liệu trong kho số hoá.
- o OCR tài liệu.
- o Phân quyền tài liệu cho người dùng.
- $\circ$  Di chuyển tài liệu từ thư mục này sang thư mục khác.
- o Truy xuất tài liệu trên kho số hoá.

### TỔNG QUAN KHO SỔ HOÁ

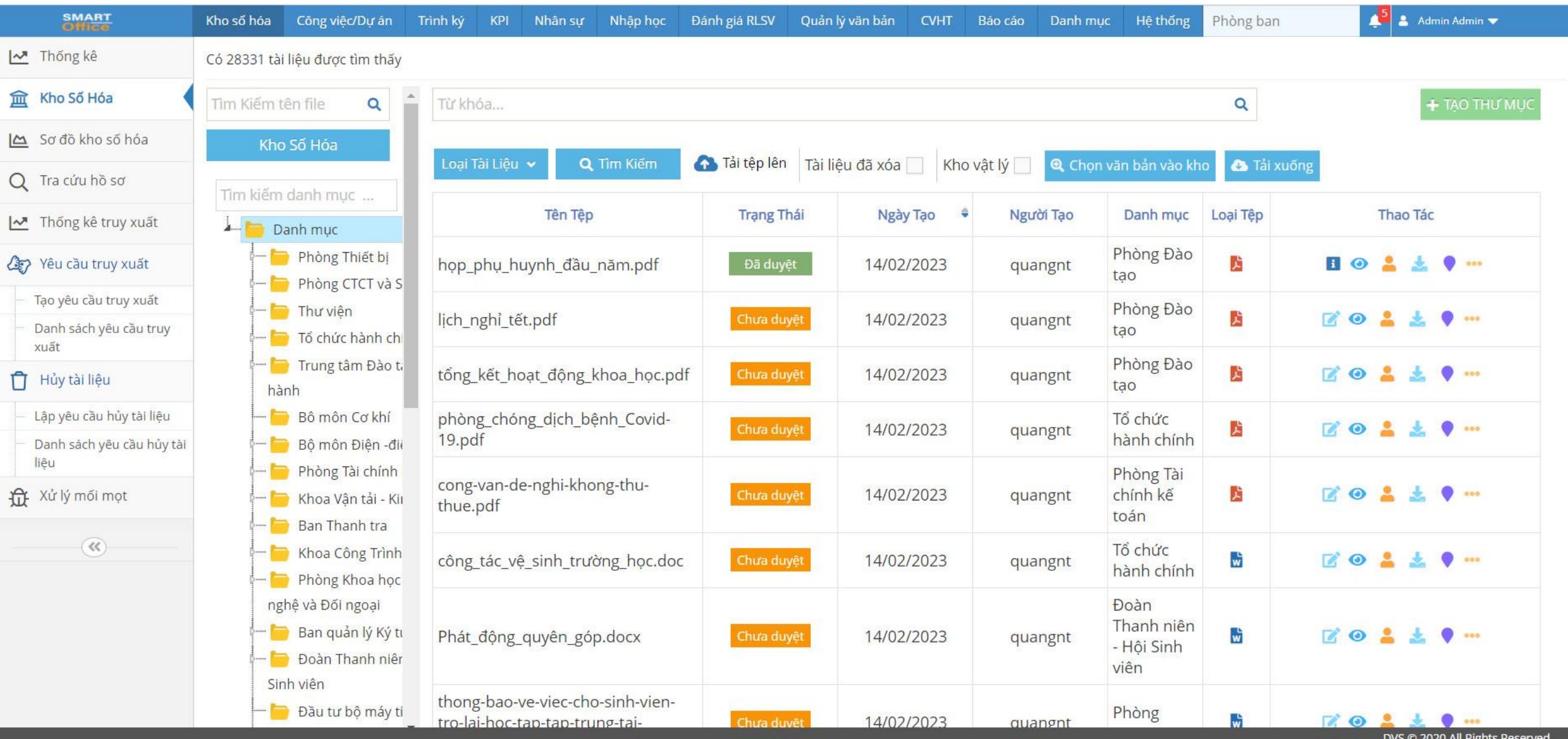

#### UPLOAD TÀI LIỆU LÊN KHO SỐ HOÁ

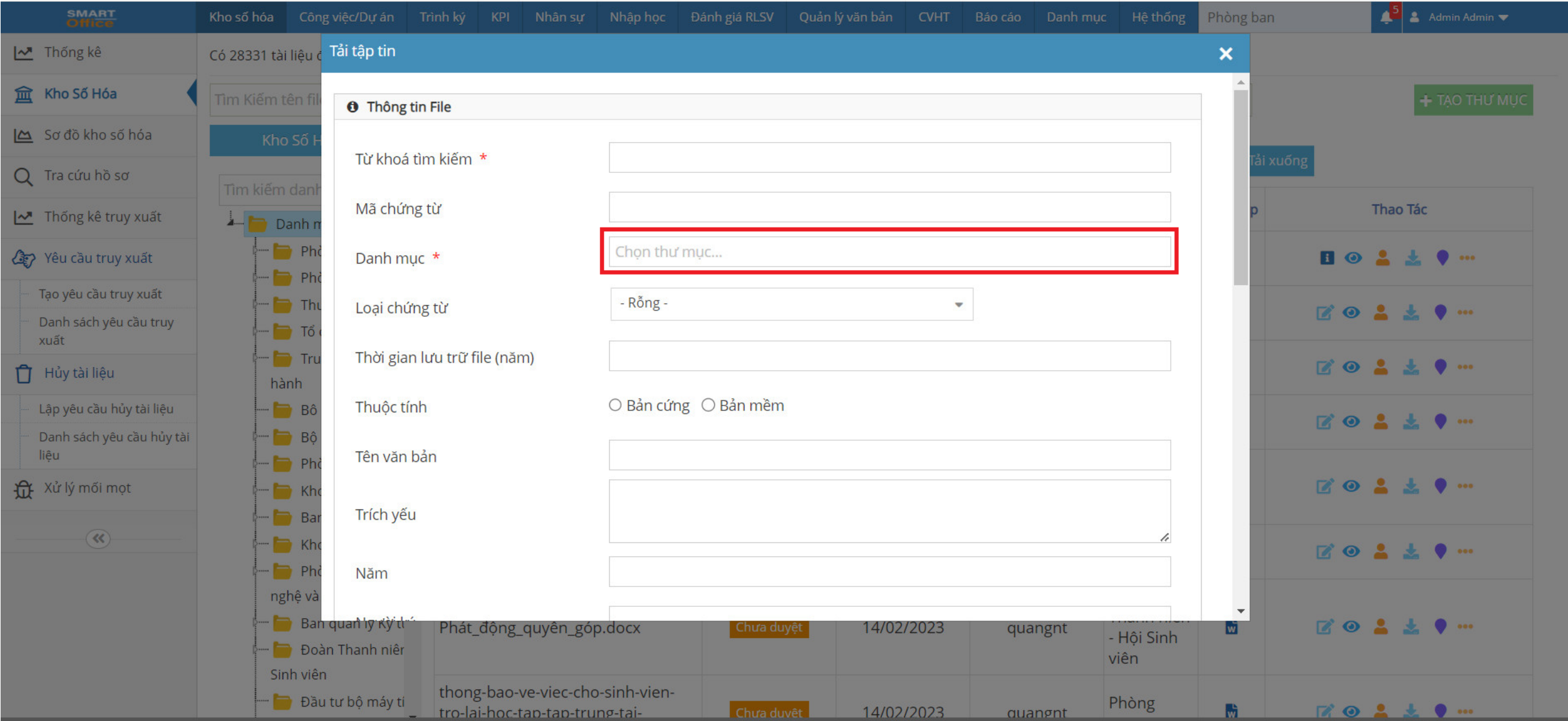

DVS @ 2020 All Rights Reserved

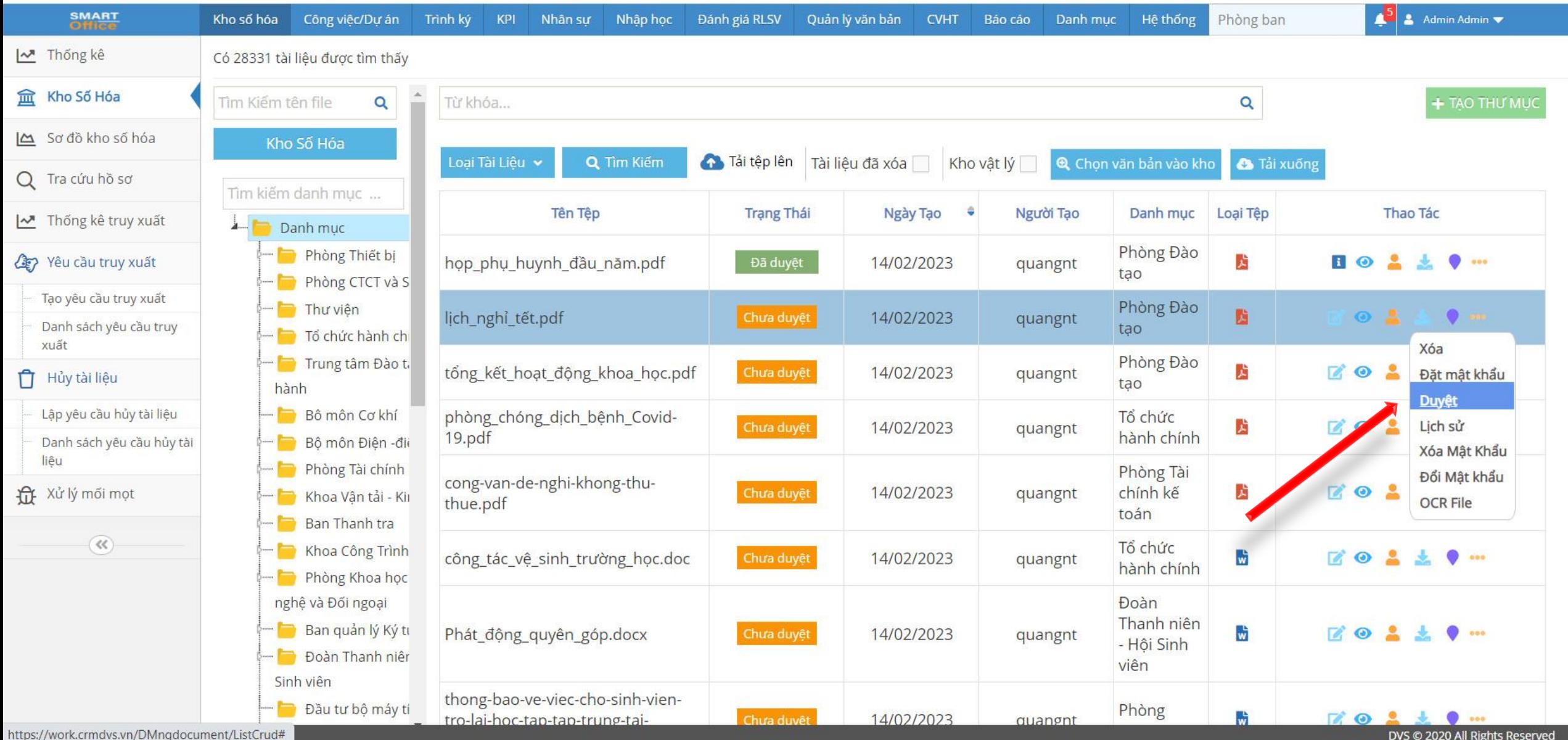

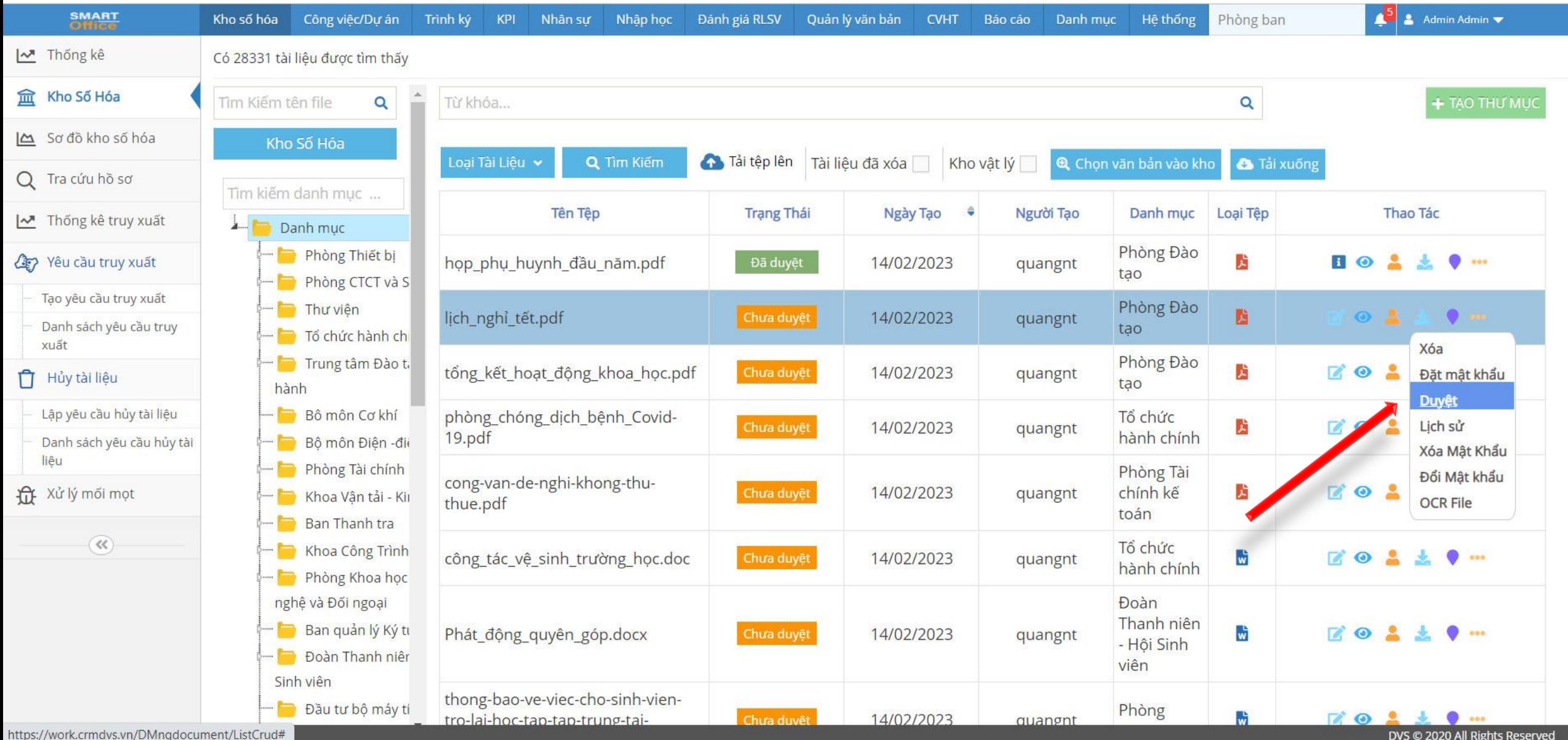

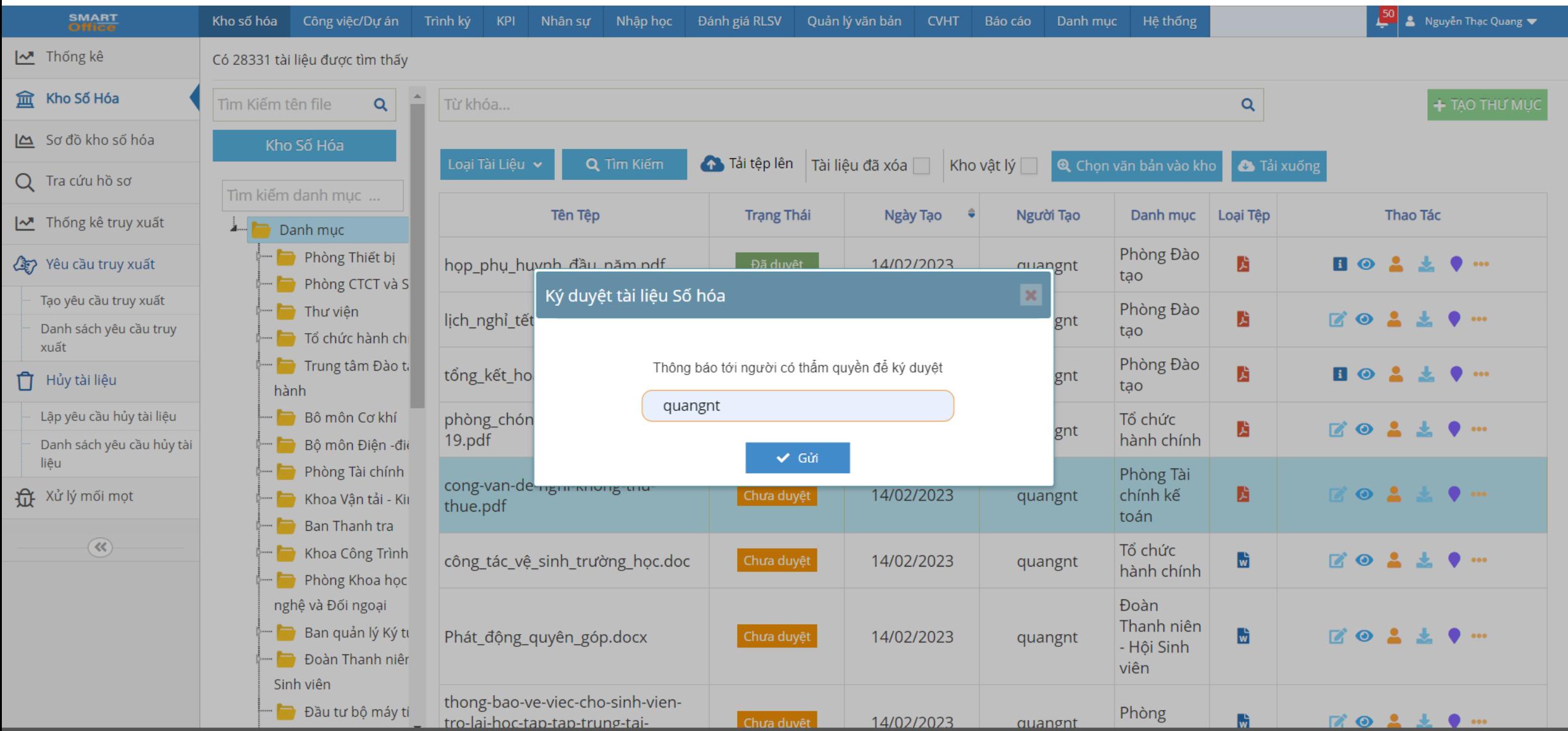

DVS @ 2020 All Rights Reserved

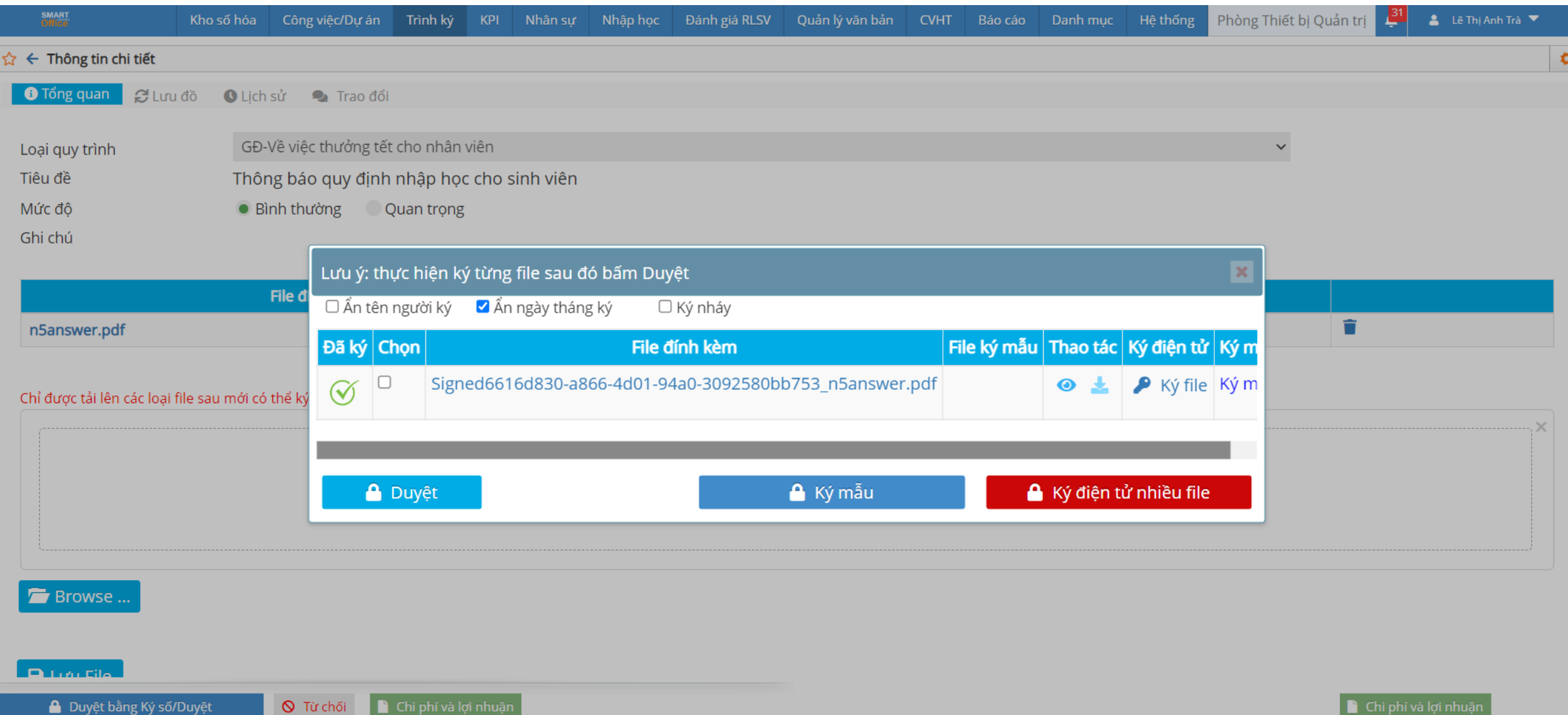

### ĐẶT MẬT KHẨU KHO SỐ HOÁ

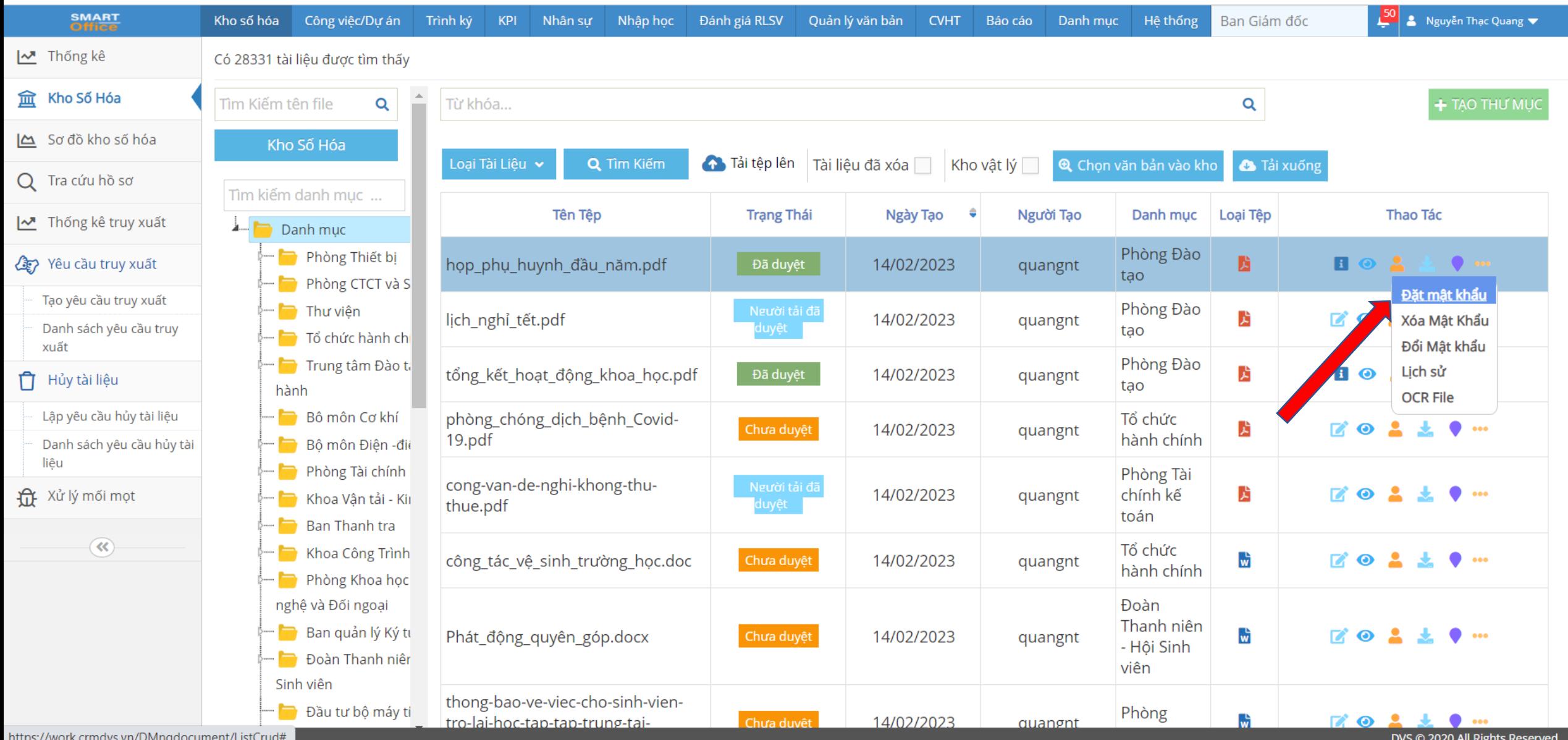

### OCR TÀI LIỆU KHO SỐ HOÁ

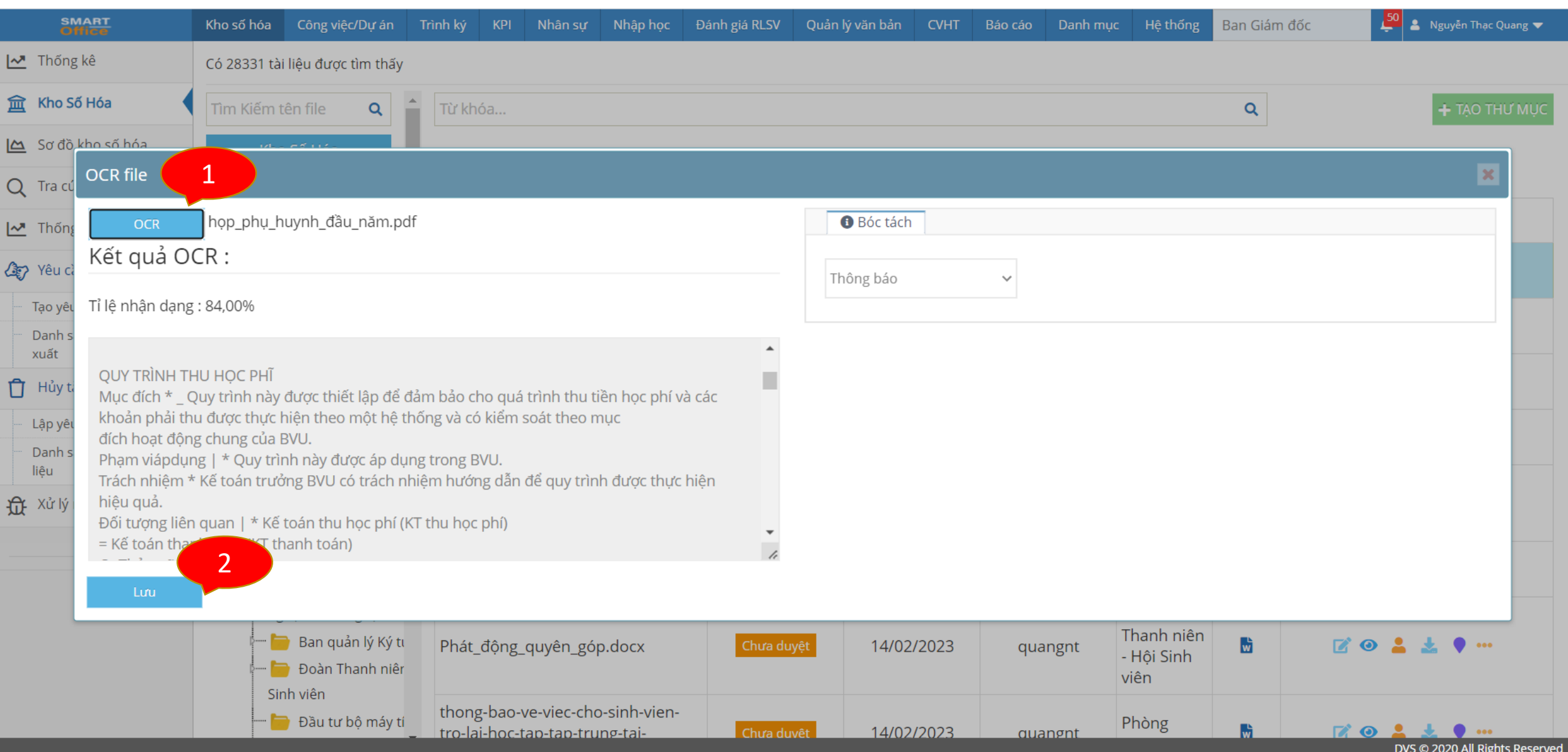

### PHÂN QUYỀN TRUY XUẤT KHO SỐ HOÁ

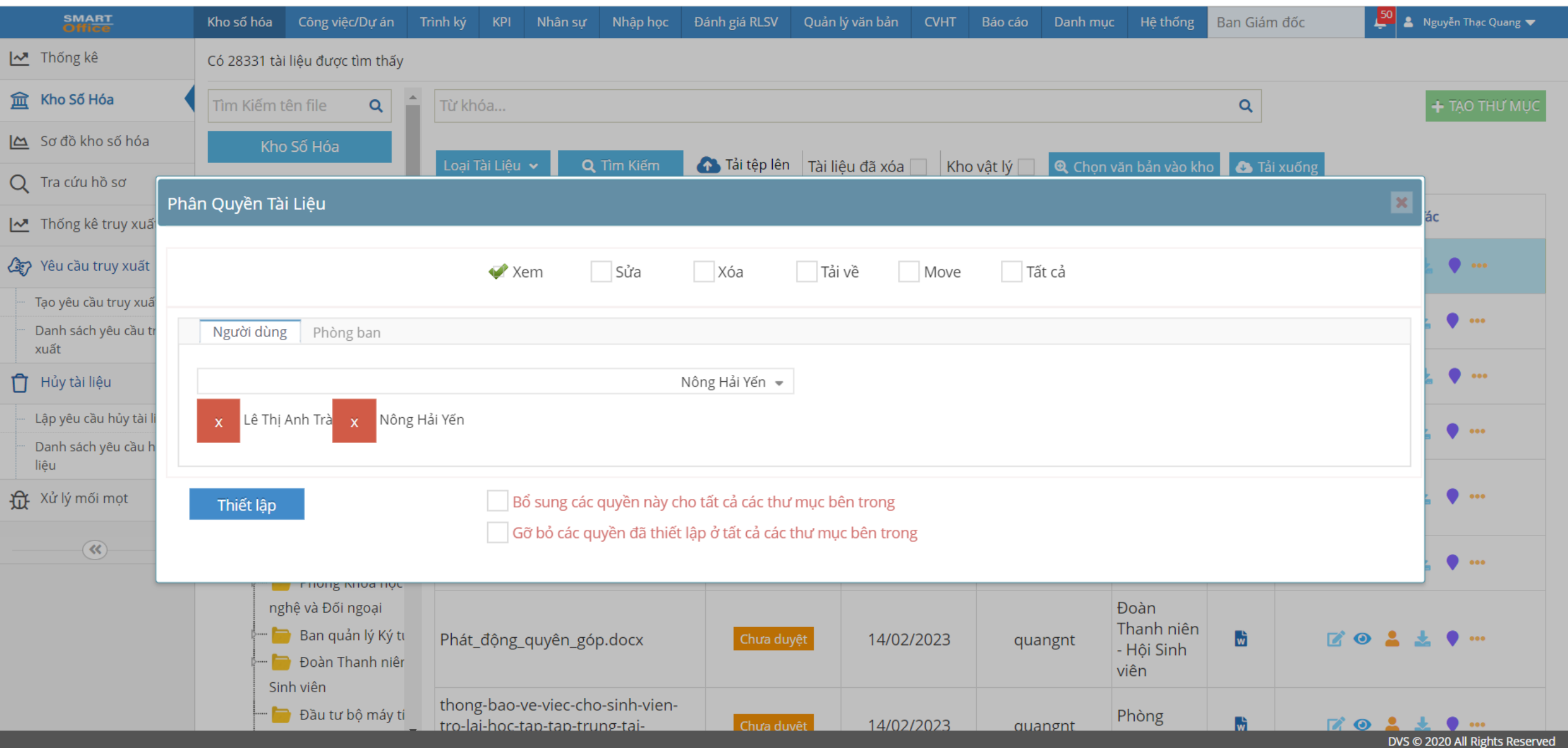

### YÊU CẦU TRUY XUẤT KHO SỐ HOÁ

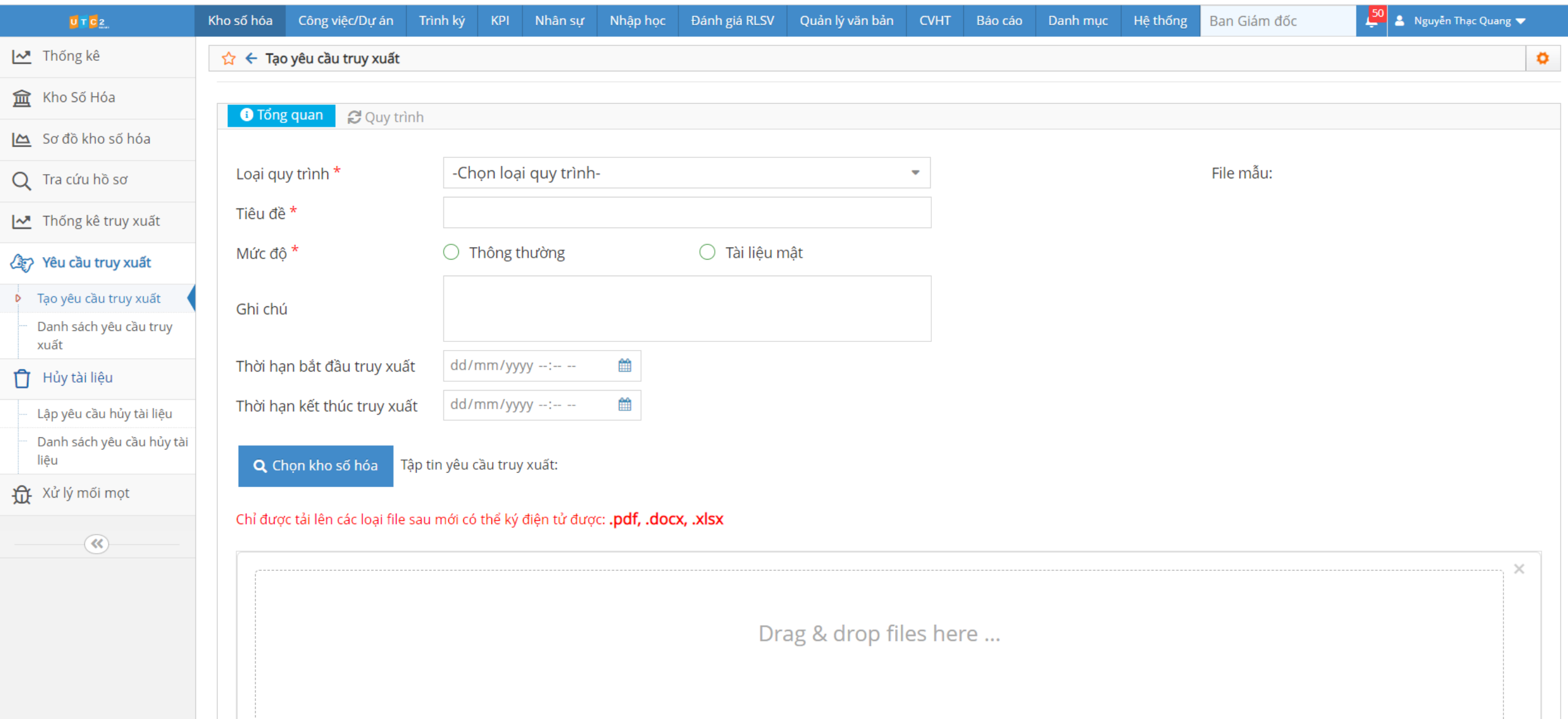

### TRUY XUẤT KHO SỐ HOÁ

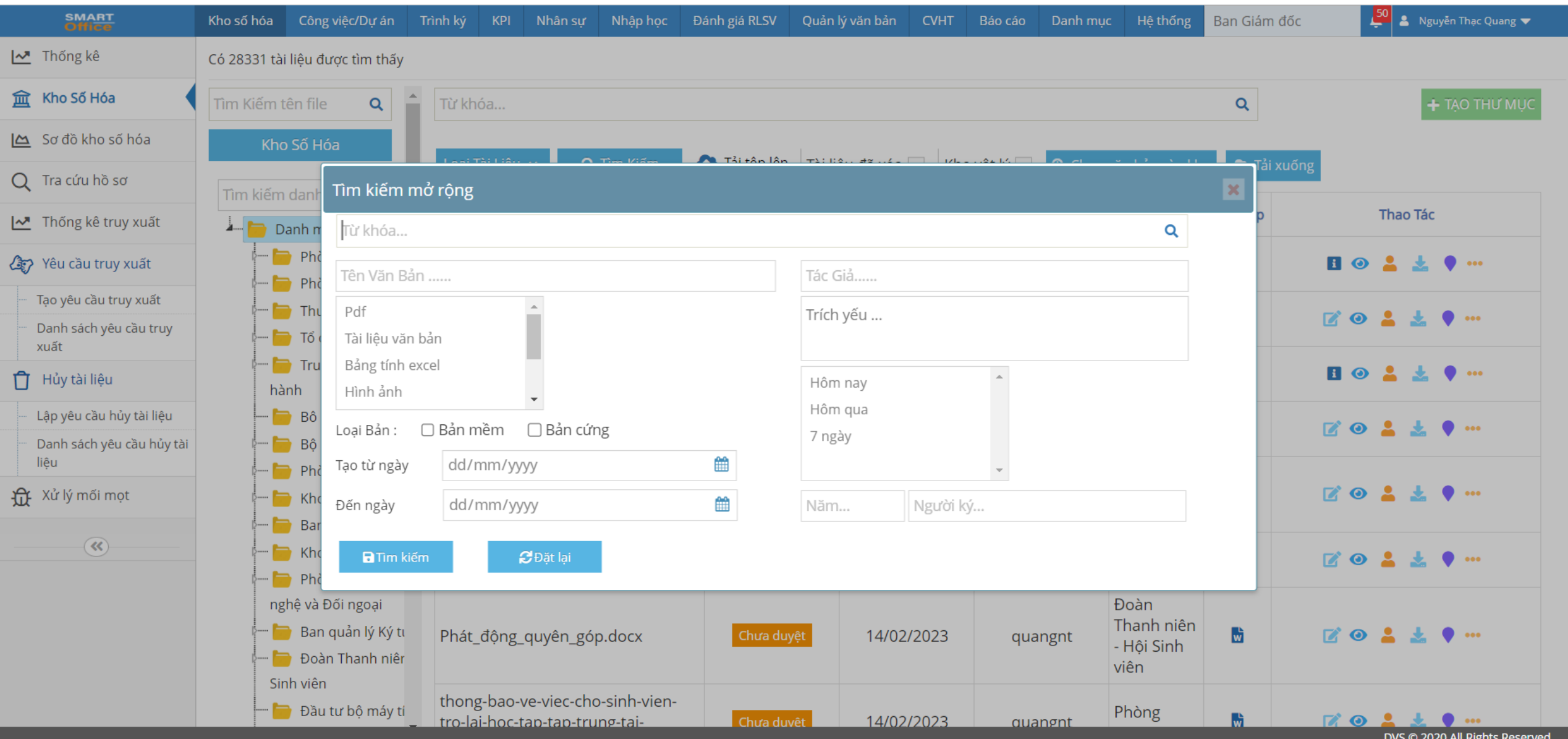

#### **2.2. QUẢN LÝ VĂN BẢN TRÌNH KÝ**

Hồ sơ trình ký Là một tập văn bản có liên quan với nhau về một vấn đề được sử dụng để soạn thảo dự thảo một văn bản trình cấp có thẩm quyền xem xét, ký duyệt và ban hành một văn bản mới.

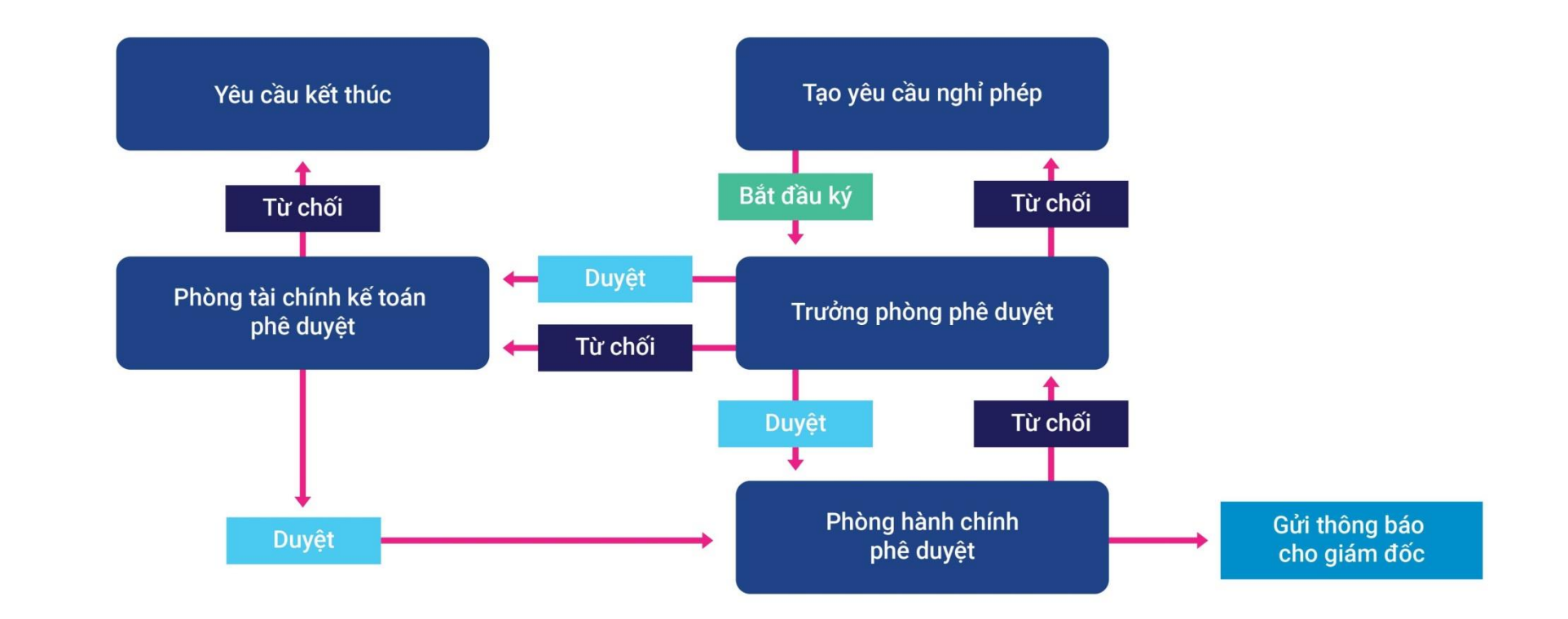

#### THÊM MỚI VĂN BẢN TRÌNH KÝ

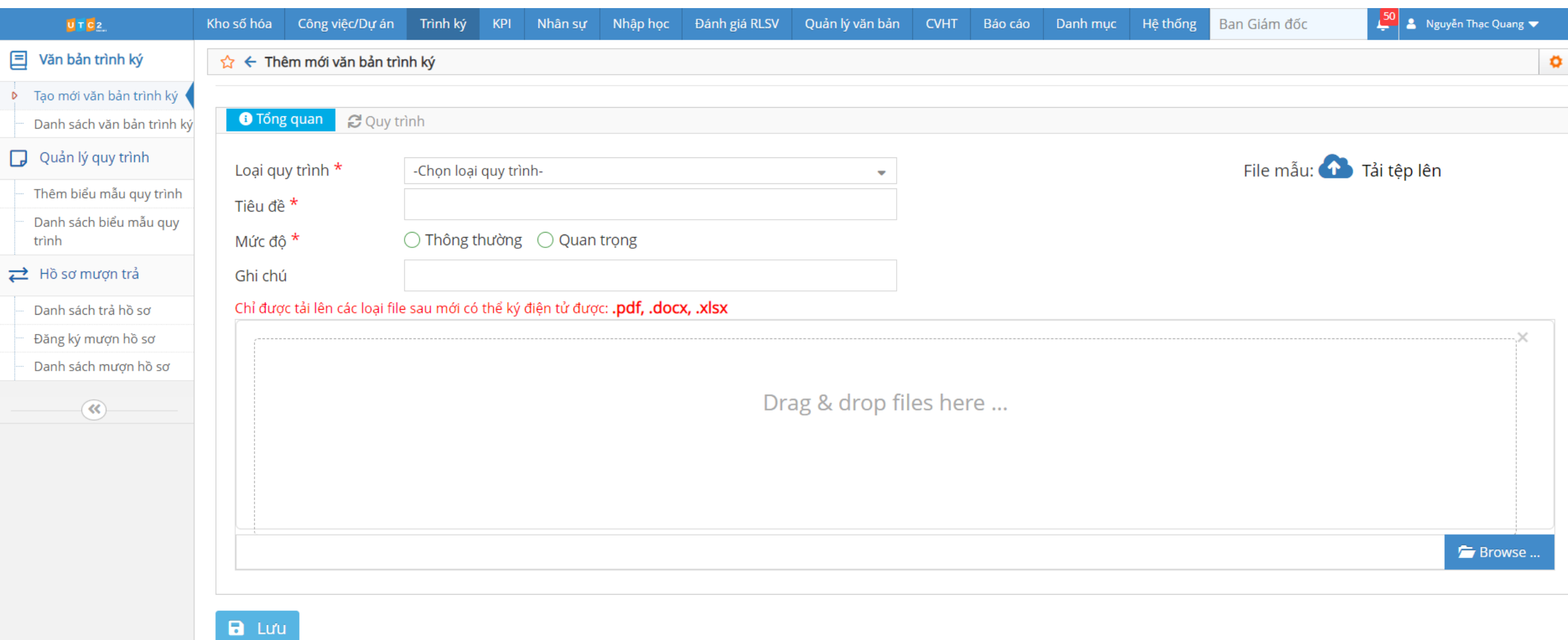

### DUYỆT VĂN BẢN

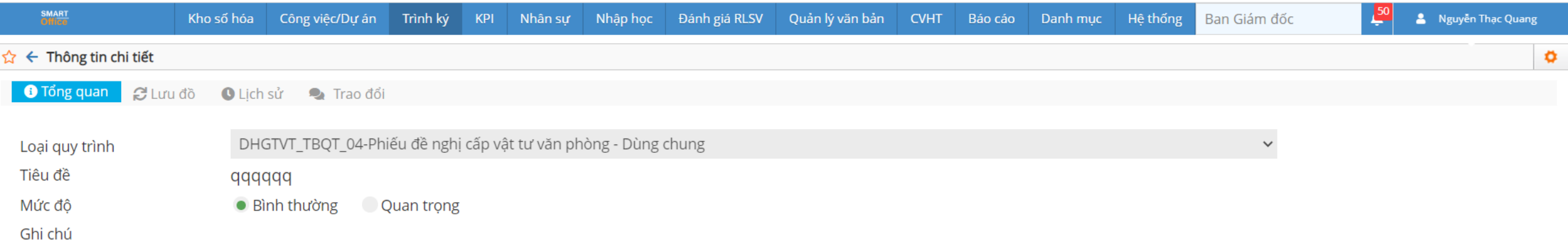

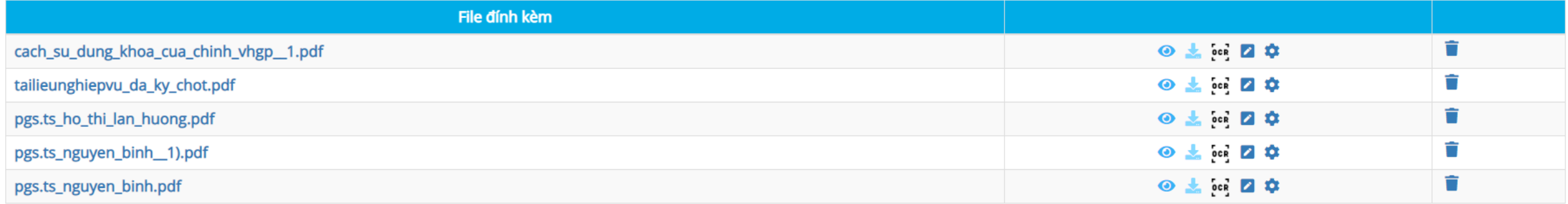

#### Chỉ được tải lên các loại file sau mới có thể ký điện tử được: .pdf, .docx, .xlsx

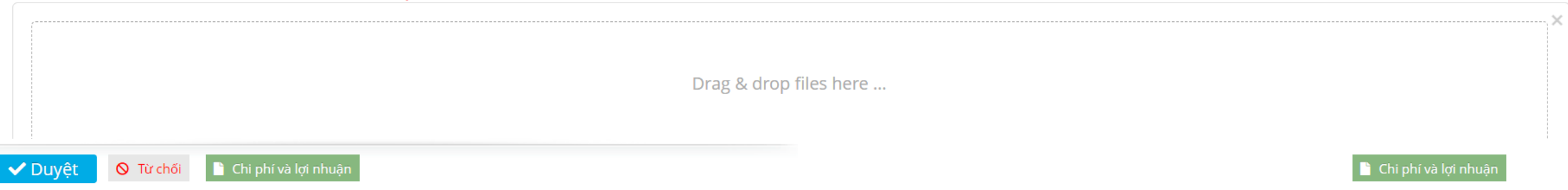

#### XEM LUU ĐỒ TRÌNH KÝ

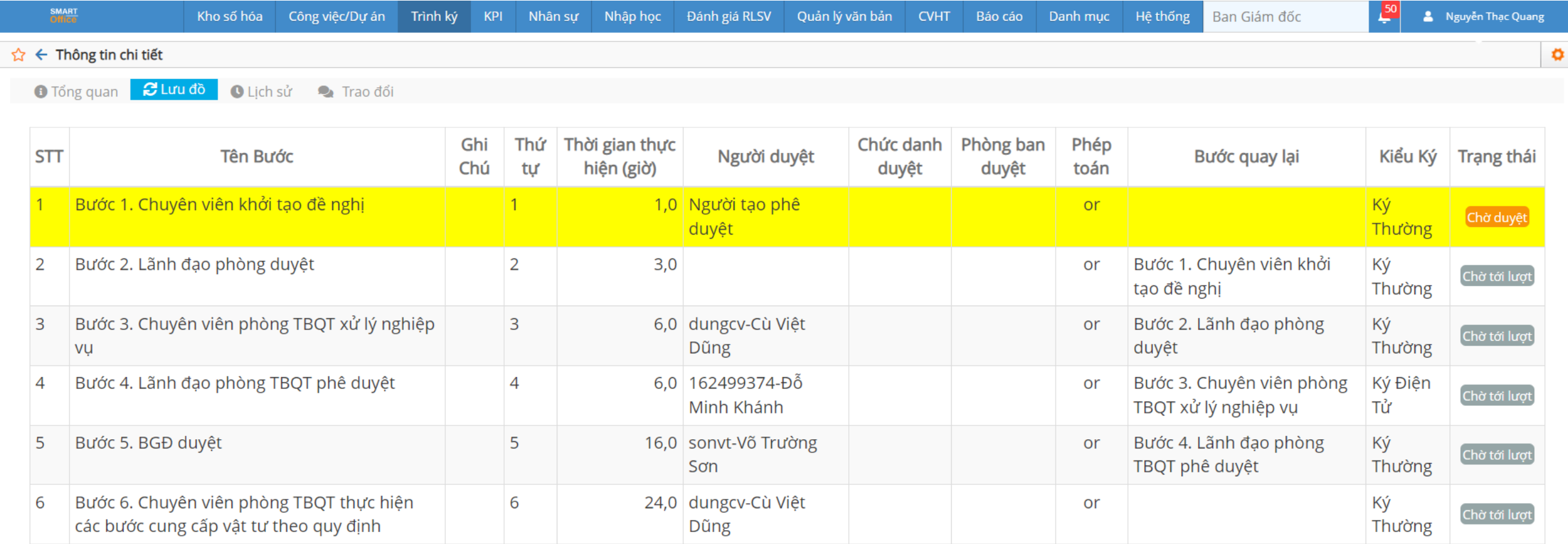

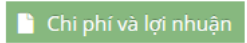

DVS © 2020 All Rights Reserved

### XEM LỊCH SỬ VĂN BẢN TRÌNH KÝ

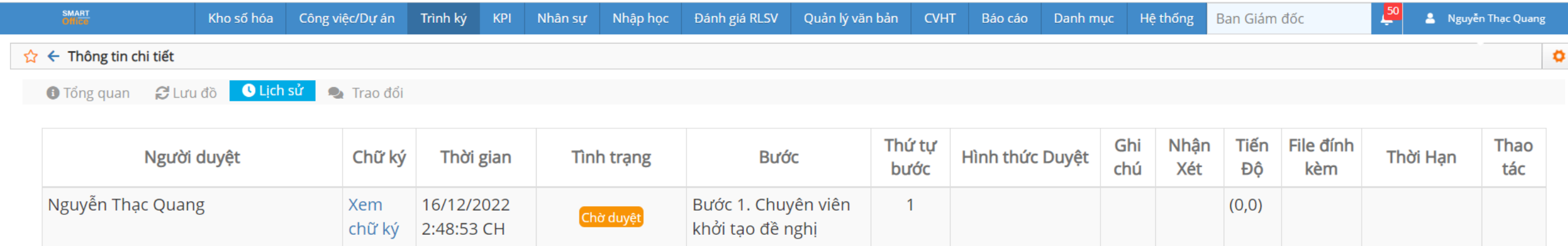

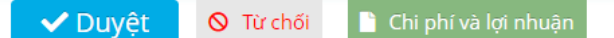

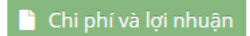

### TRAO ĐỔI TRONG VĂN BẢN TRÌNH KÝ

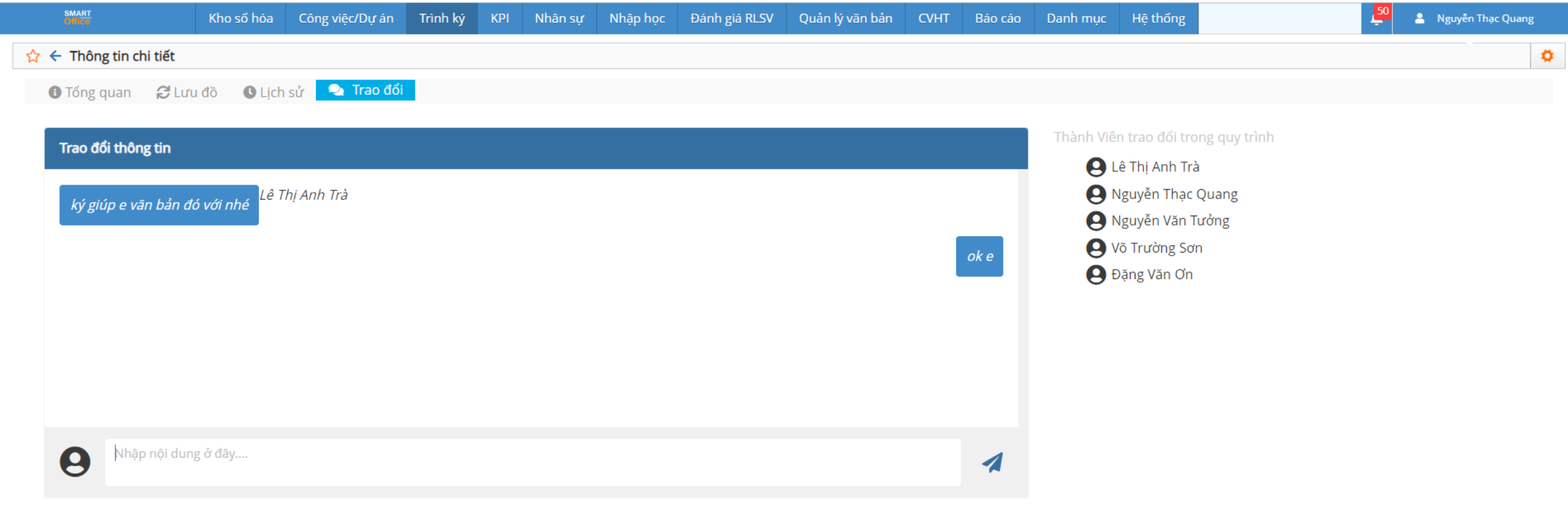

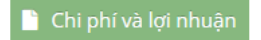

### DUYỆT ĐIỆN TỬ HỒ SƠ

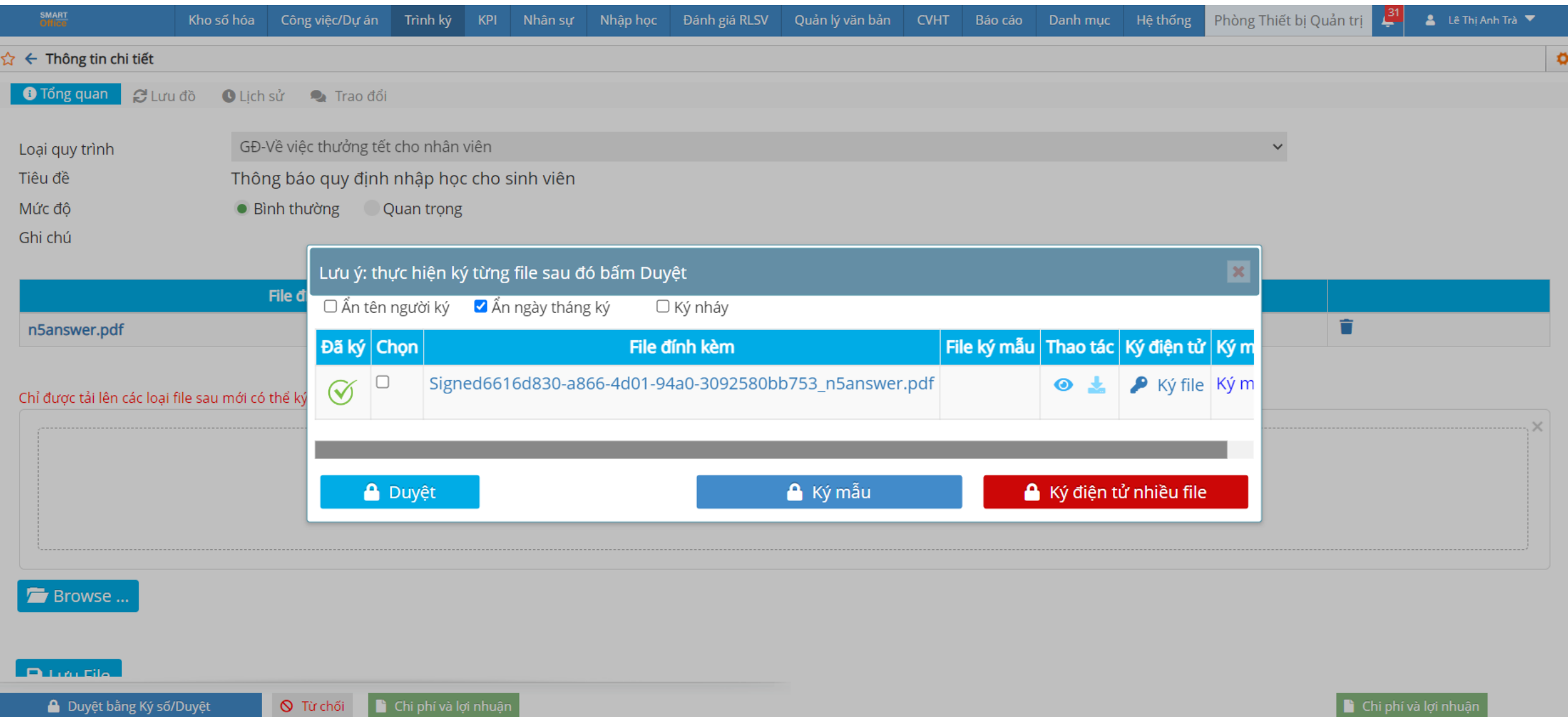

#### VĂN BẢN SAU KHI KÝ ĐIỆN TỪ

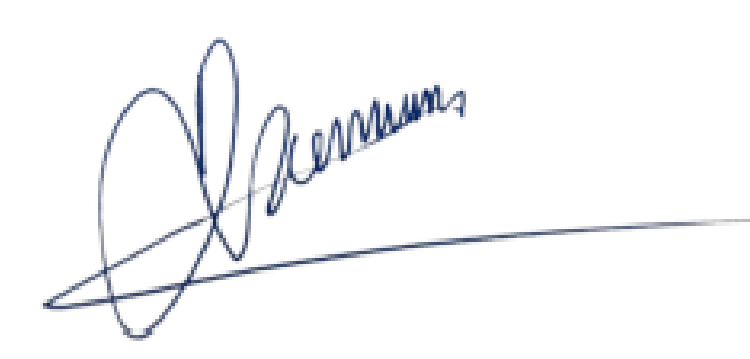

Ký bởi: CÔNG TY<br>TNHH CÔNG NGHỆ &<br>DỊCH VỤ ĐẤT VIỆT Trưởng đơn vị

#### **2.2. QUẢN LÝ VĂN BẢN**

Quản lý văn bản là việc tổ chức thực hiện quản lý hệ thống văn bản đến và văn bản đi của cơ quan theo nguyên tắc và trình tự nhất định. Công tác quản lý văn bản là một trong bốn mặt hoạt động của công tác văn thư cơ quan.

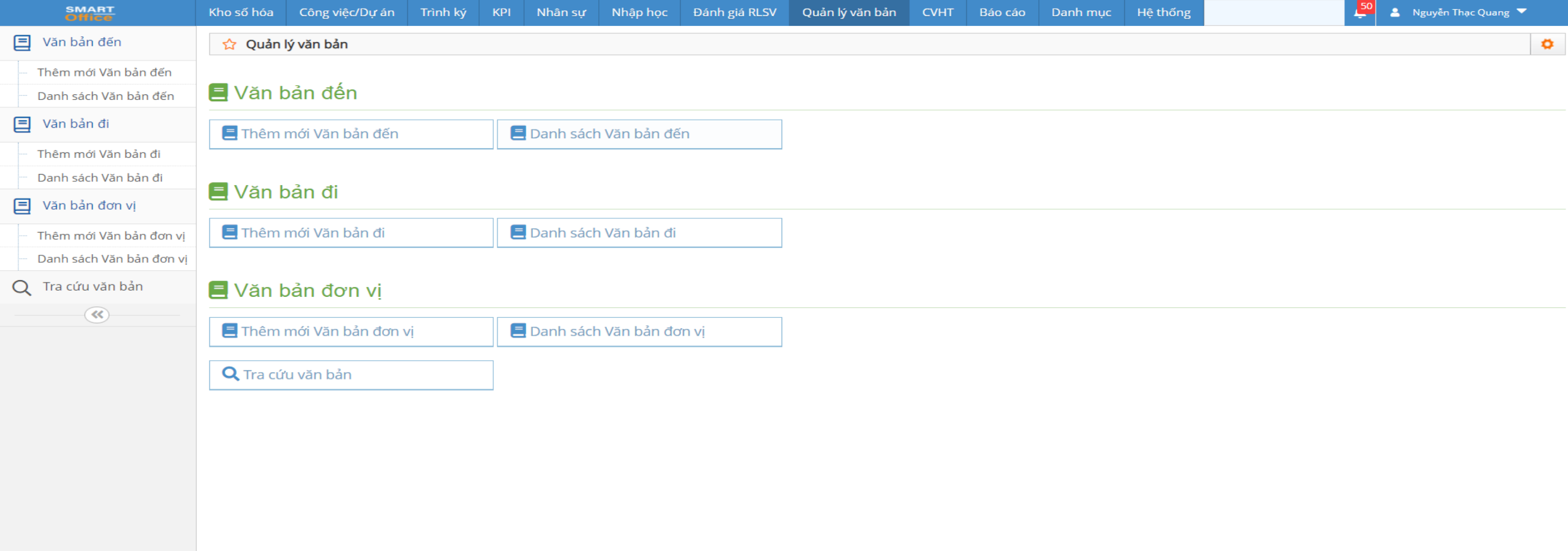

#### THÊM MỚI VĂN BẢN ĐẾN

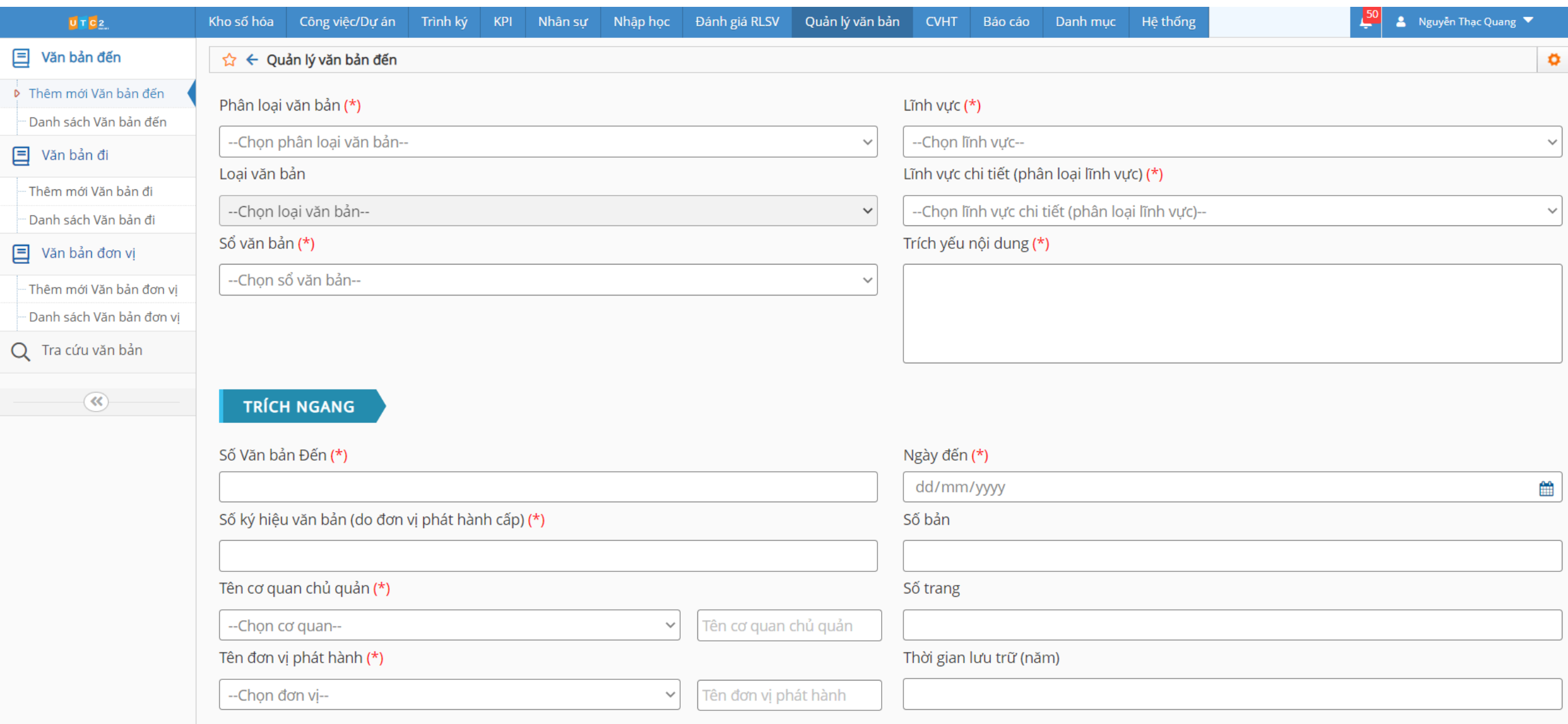

### DANH SÁCH VĂN BẢN ĐẾN

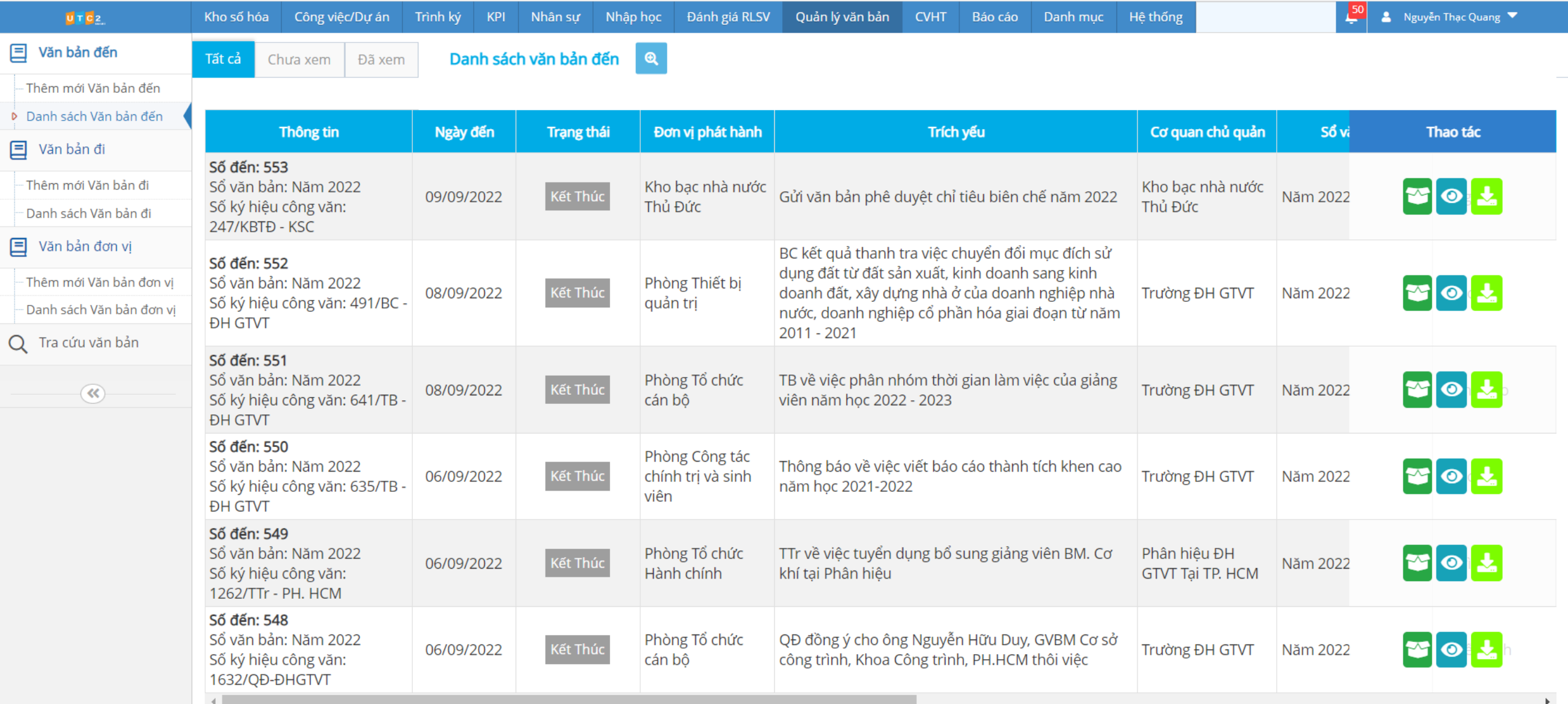

DVS @ 2020 All Rights Reserved

### CHUYỂN XIN Ý KIẾN CHỈ ĐẠO

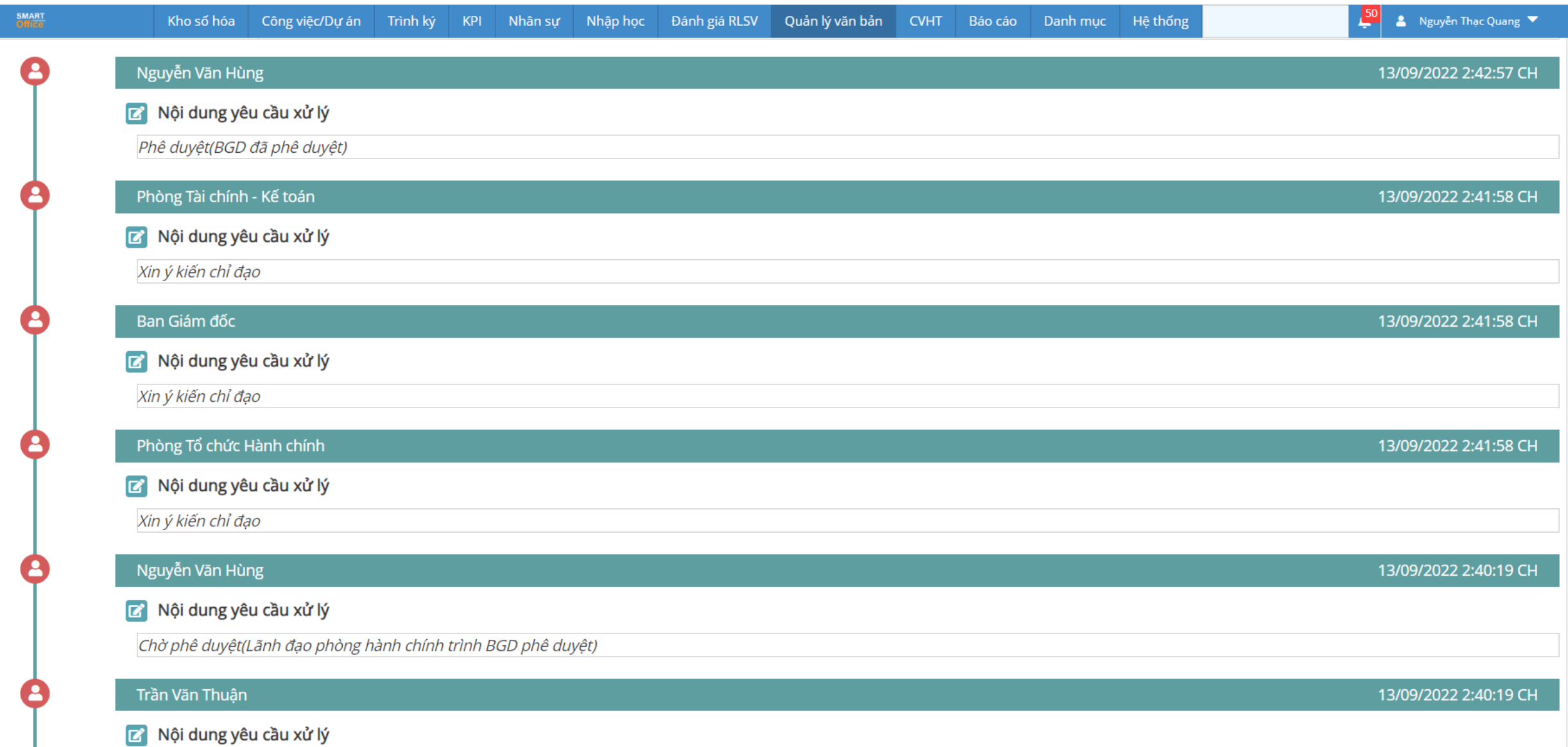

#### CHUYỀN CÔNG VĂN ĐẾN KHO SỐ HOÁ

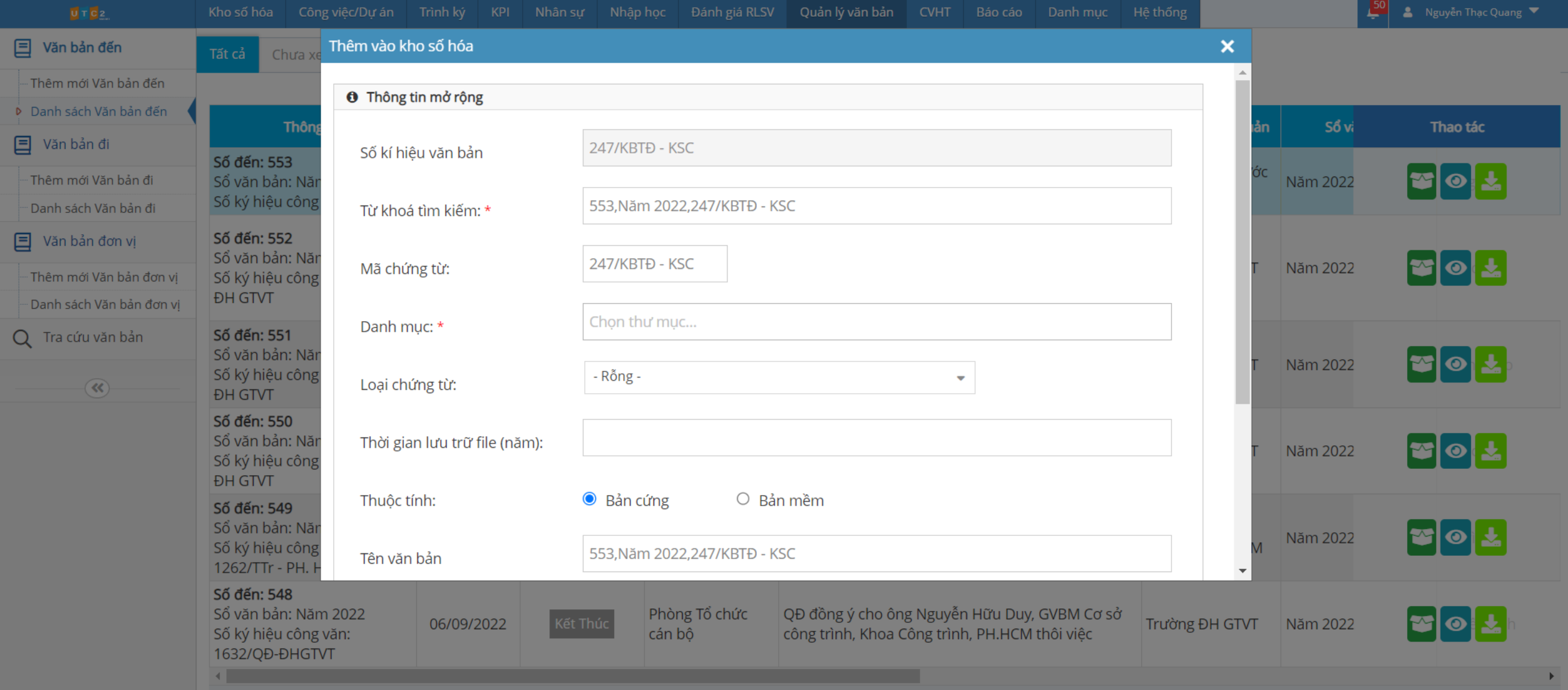

#### **2.3. ĐIỀU HÀNH CÔNG VIỆC**

Điều hành công việc nhân viên trên **vSmartOffice** là một hoạt động quan trọng nhằm đảm bảo công việc được hoàn thành hiệu quả, đúng tiến độ, đảm bảo hiệu suất, và giao đúng người đúng việc.

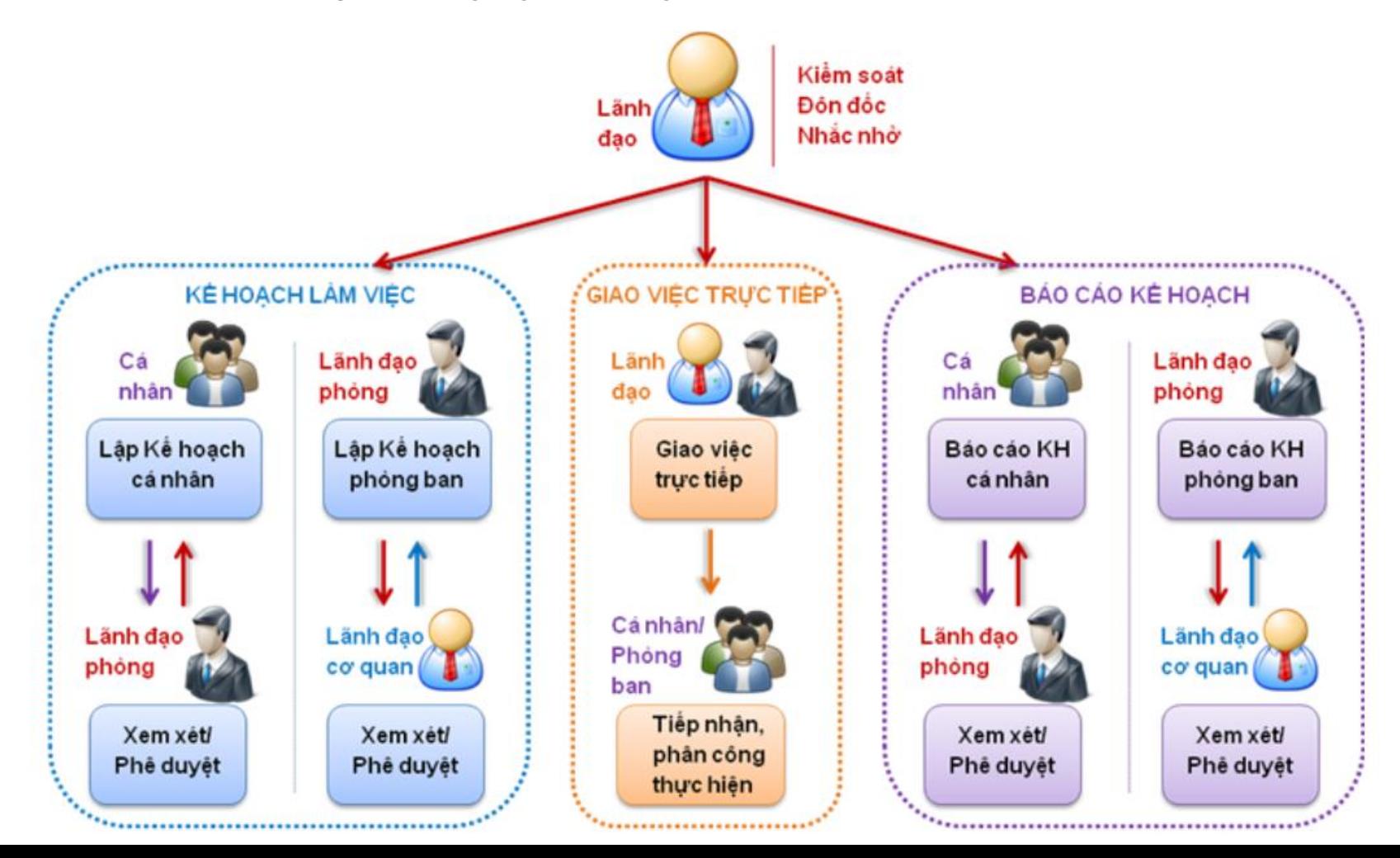

### **ĐIỀU HÀNH CÔNG VIỆC**

- Công việc của tôi
- Công việc tôi giao
- Nguồn lực
- Tiến độ
- Nhân viên của tôi
- Dự án/Team
- Danh sách công việc
- Dashboard

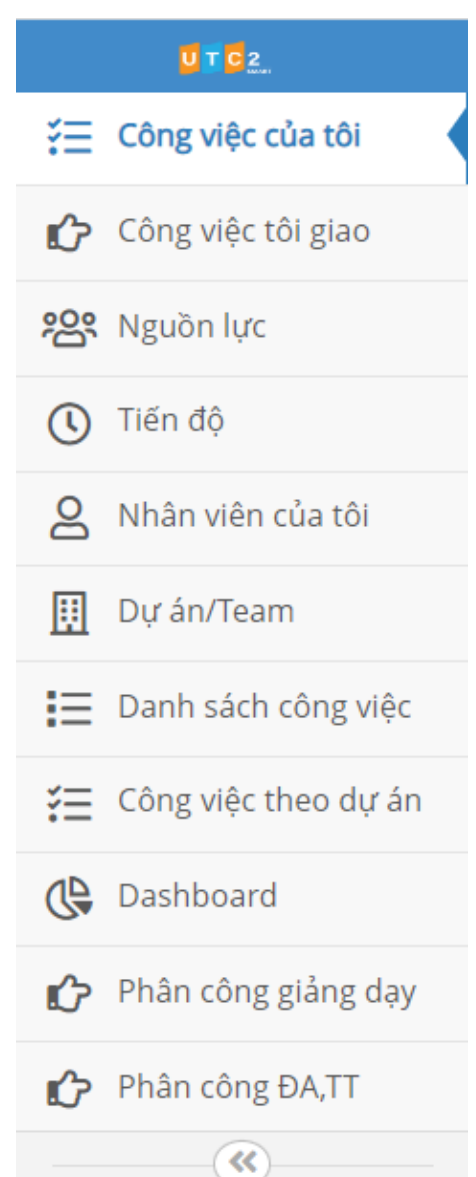

### **CÔNG VIỆC CỦA TÔI**

- Hiển thị tất cả công việc của bản thân và tiến độ hoàn thành công việc
- Ngoài ra, người dùng có thể thêm mới công việc

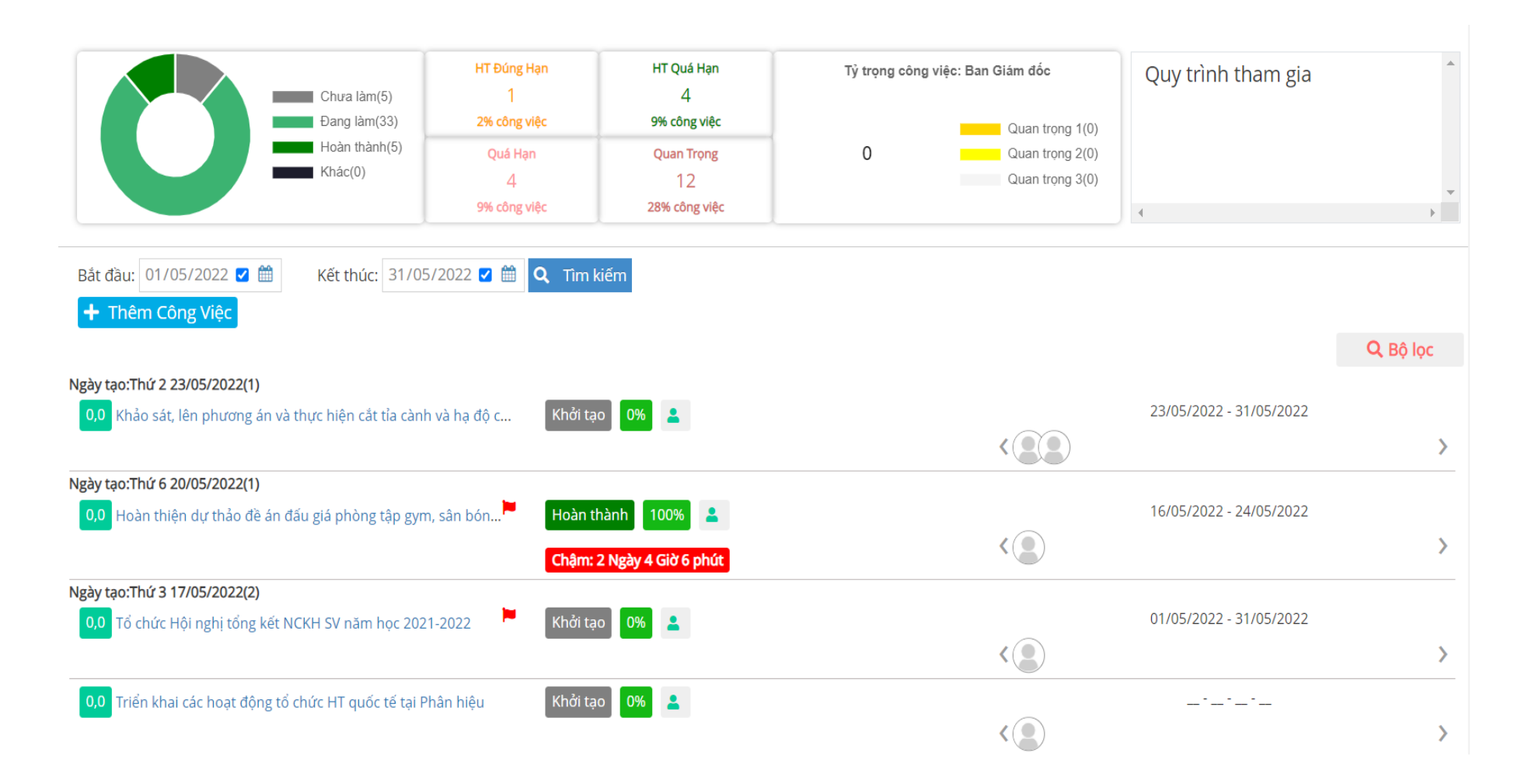

#### **CÔNG VIỆC TÔI GIAO**

- Tương tự chức năng Công việc của tôi nhưng chức năng này sẽ hiển thị công việc mà người dùng giao cho nhân viên thực hiện

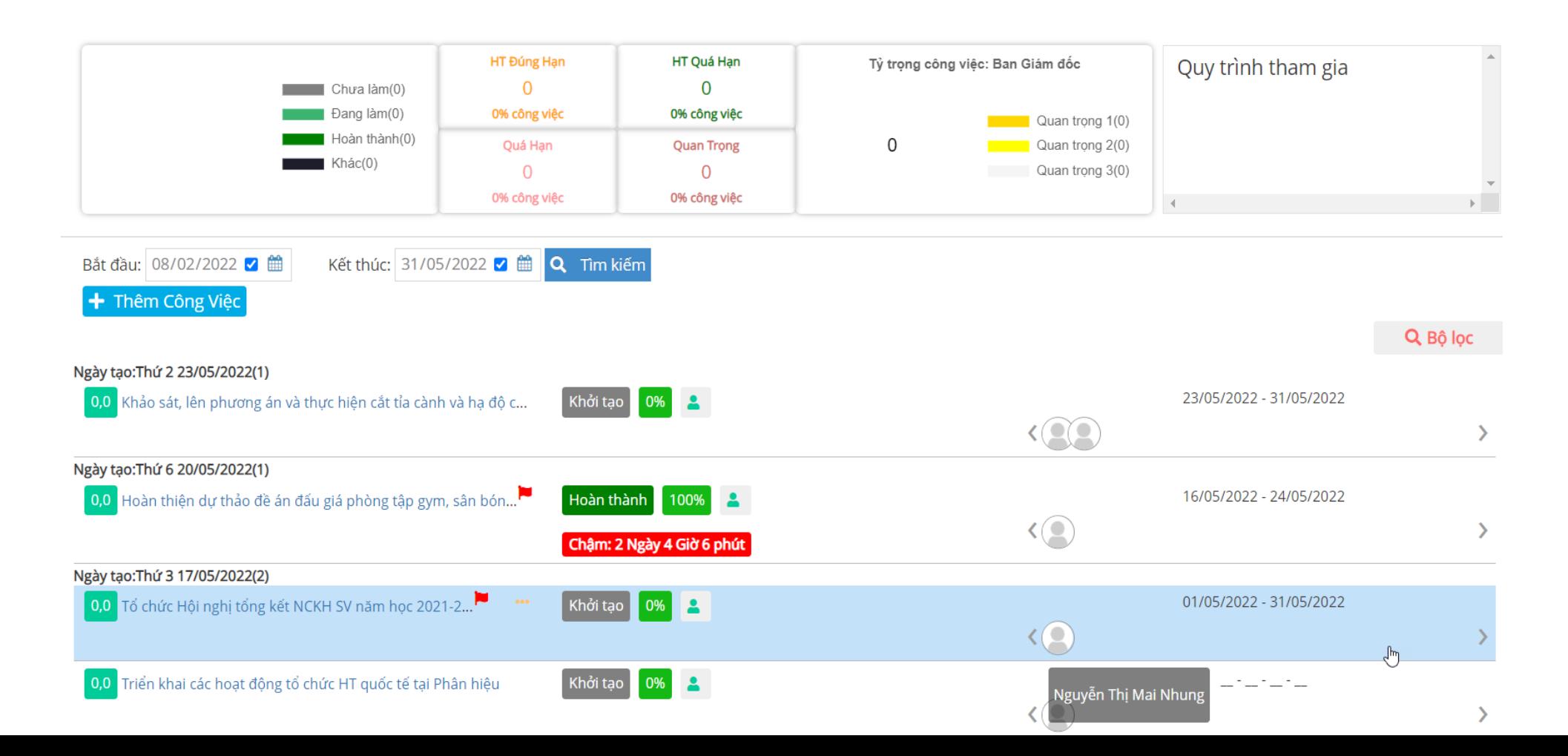

#### **XEM VÀ QUẢN LÝ NGUỒN LỰC**

- Chức năng này sẽ hiển thị tổng quan về công việc, tiến độ và nhân viên của người dung.
- Ngoài ra, khi người dùng muốn thay đổi thời gian của công việc chỉ cần kéo thả vào thời gian mong muốn

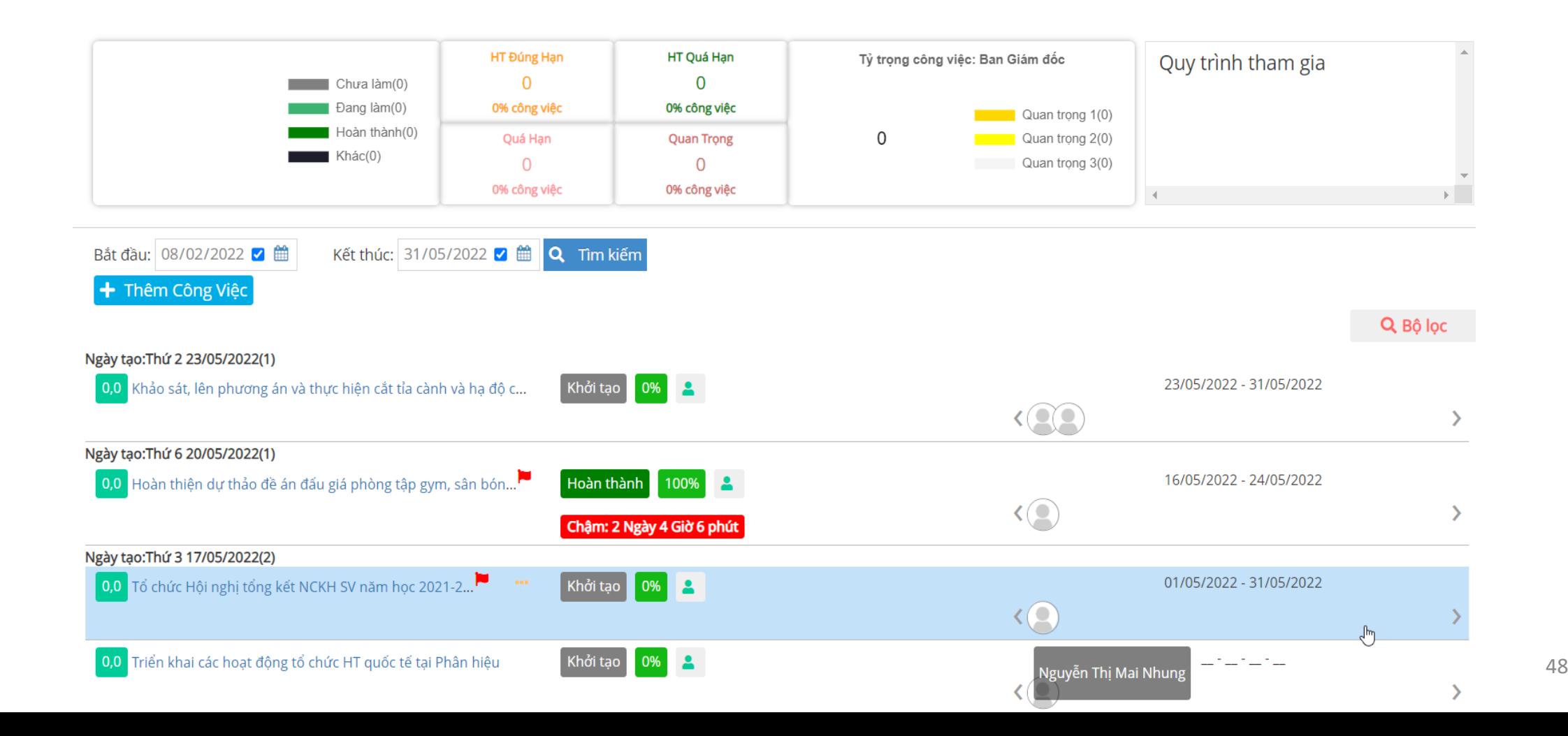

### **XEM VÀ QUẢN LÝ TIẾN ĐỘ**

- Chức năng này sẽ giúp người dùng quản lý công việc theo cách trực quan nhất.
- Ngoài ra, người dùng cũng có thể them mới Công việc.

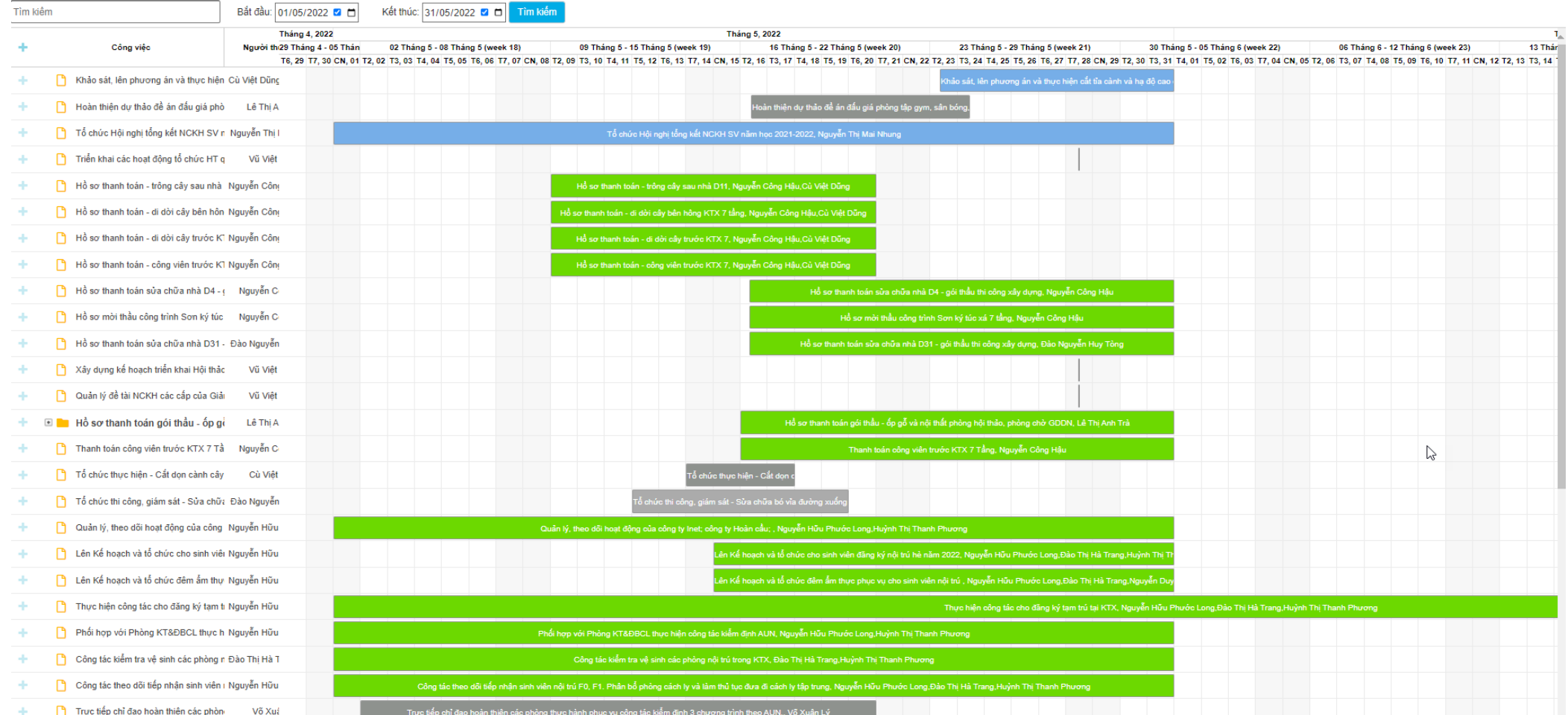

#### **NHÂN VIÊN CỦA TÔI**

- Chức năng này sẽ giúp người dùng có thể xem tiến độ công việc và mức độ hoàn thành công việc của từng nhân viên trong phòng ban.

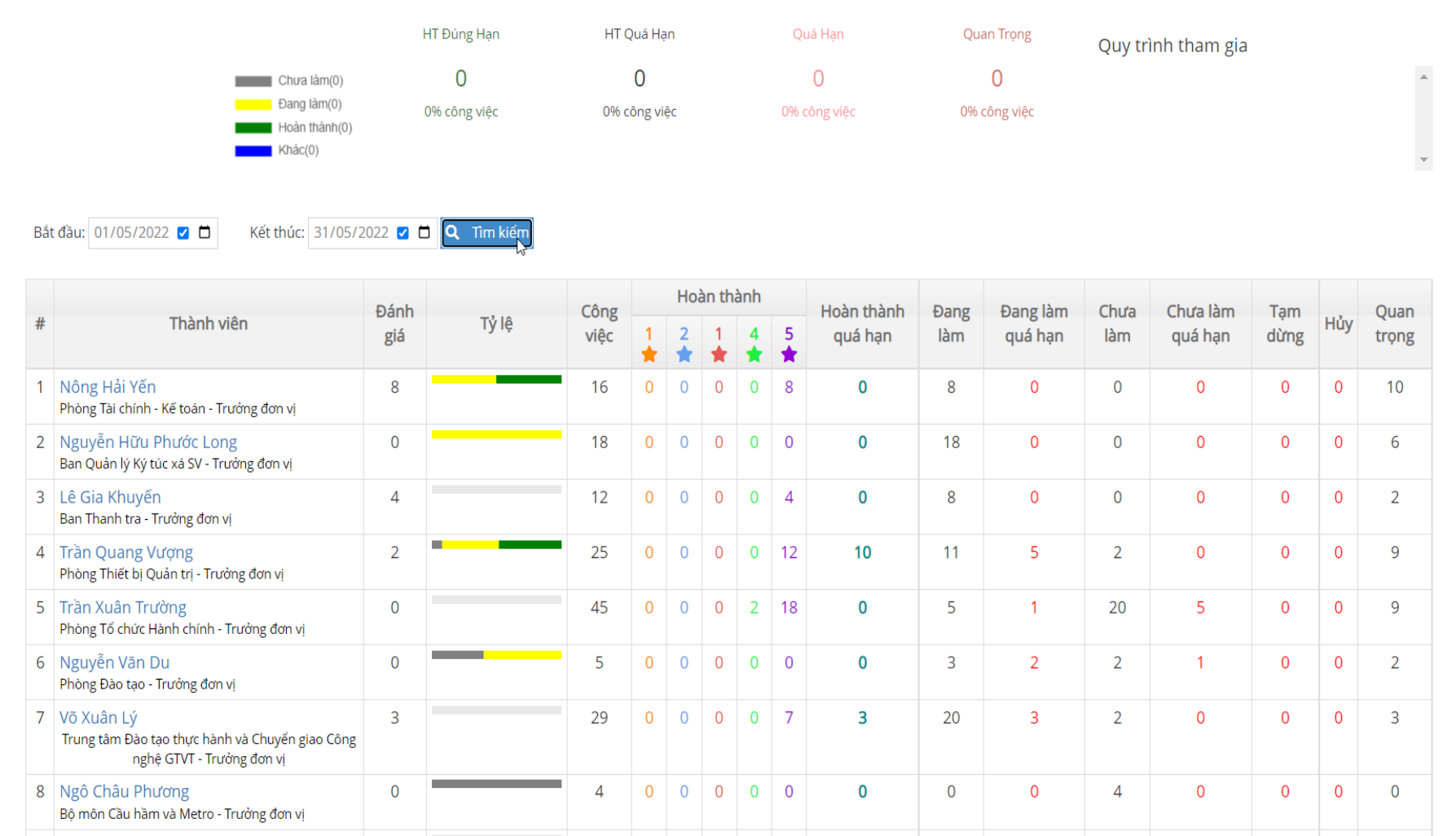

### **DỰ ÁN/TEAM**

- Chức năng này cho phép người dùng tạo dự án. Trong dự án có thể thêm nhiều hạng mục và trong các hạng mục có thể thêm nhiều công việc.
- Người dùng có thể kiểm tra tiến độ, hoạt động, thời gian, tài liệu và các trao đổi của mọi người trong dự án.

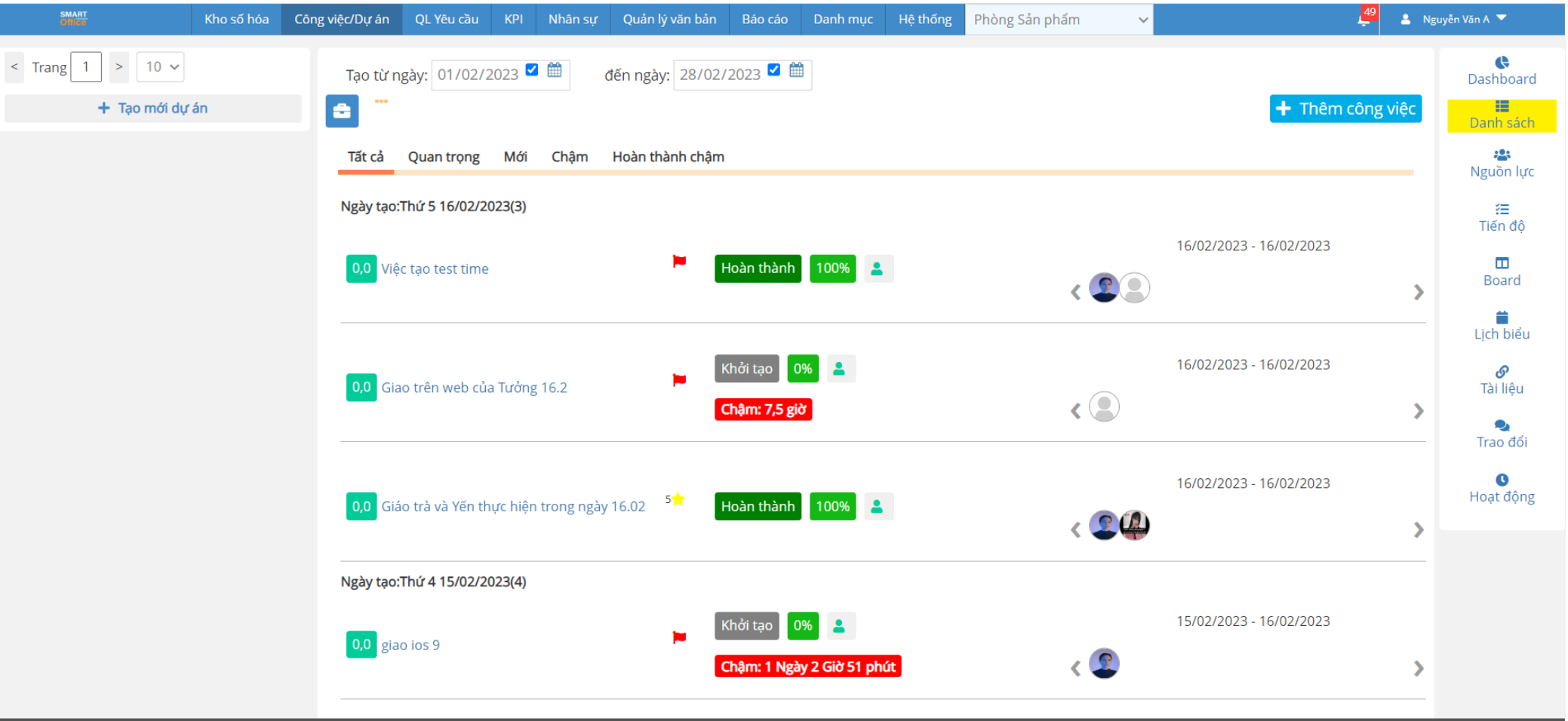

#### **DASHBOARD**

- Công việc được chia theo bảng để người dùng có thể xem một cách dễ dàng hơn.
- Ngoài ra, người dùng có thể Thêm công việc ở chức năng này.

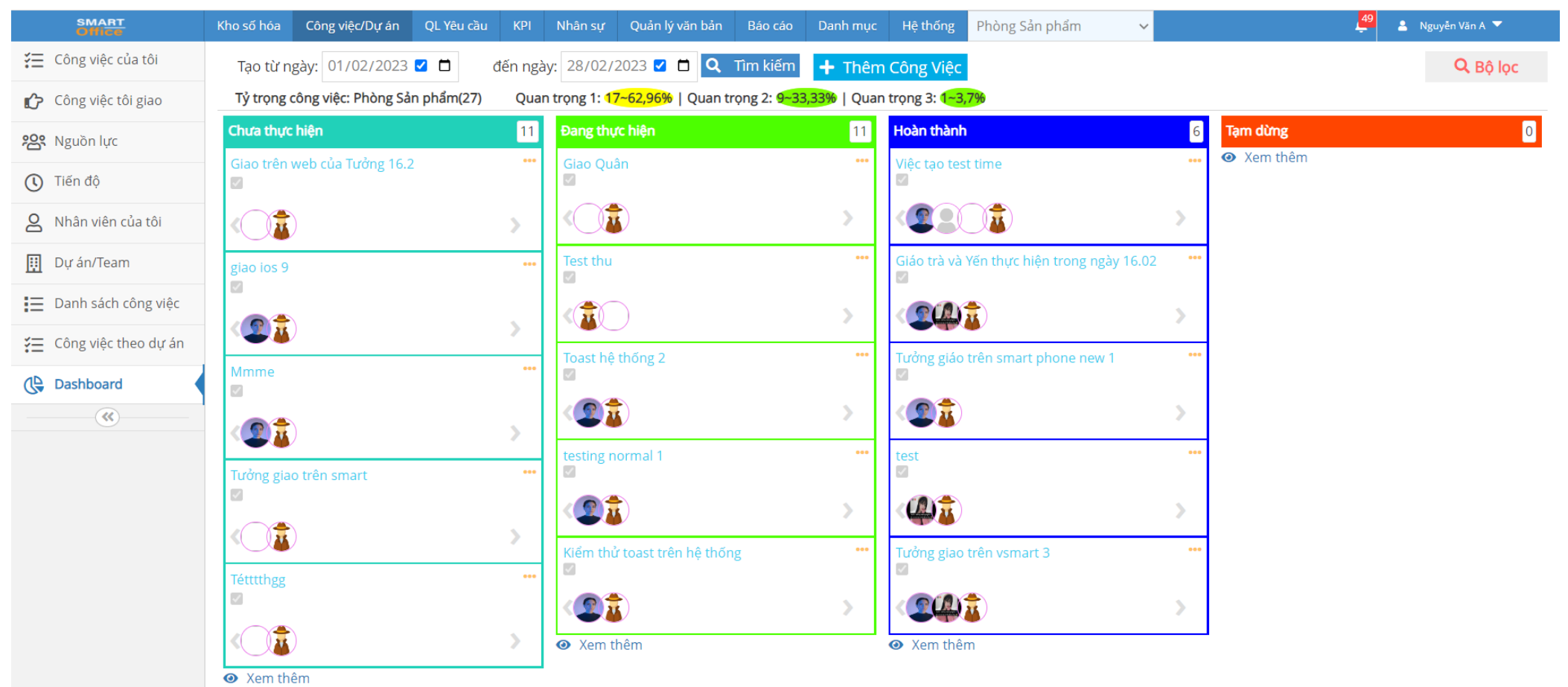

Đang chờ smartoffice.crmdvs.vn..

### **MỘT SỐ THỐNG KÊ CÔNG VIỆC**

- Thống kê và biểu đồ công việc của nhân viên

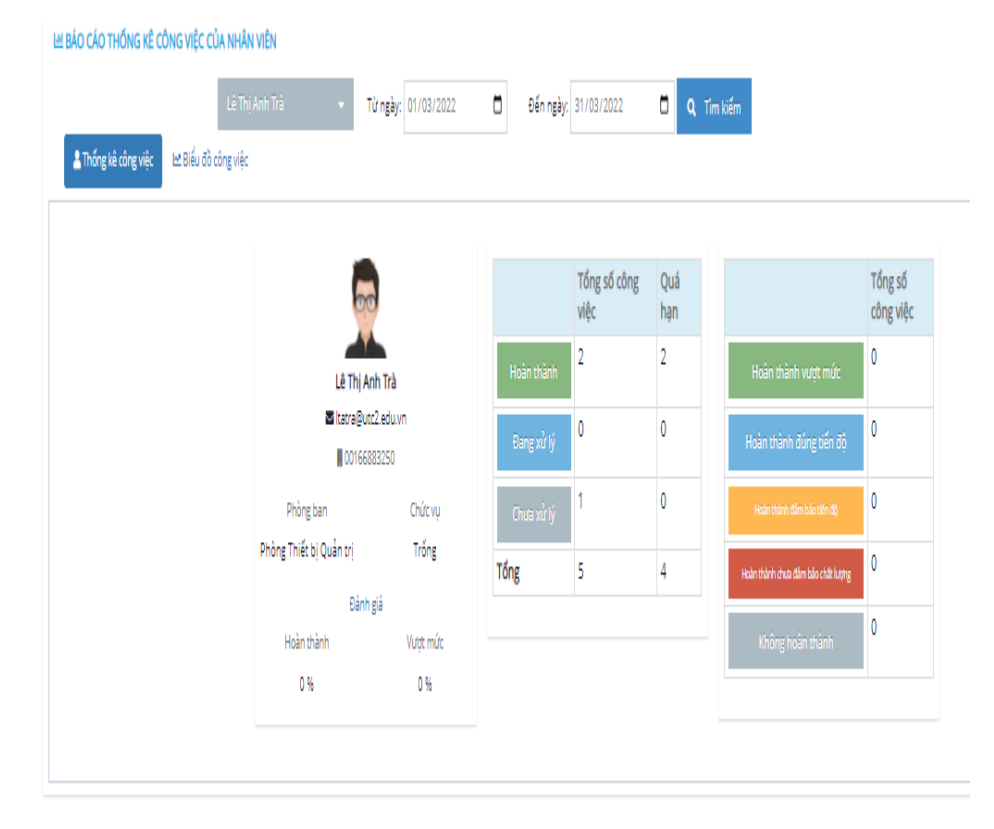

LA BÁO CÁO THỐNG KẾ CÔNG VIỆC CỦA NHÂN VIÊN Từ ngày: 01/03/2022 ( Dien ngày: 31/03/2022 ( Q. Tìm kiếm A Thống kê công việc **Liên Biểu đồ công việ**t 01/03 02/03 03/03 04/03 05/03 06/03 07/03 08/03 09/03 10/03 11/03 12/03

#### Thống kê công việc **Biểu đồ công việc** Biểu đồ công việc

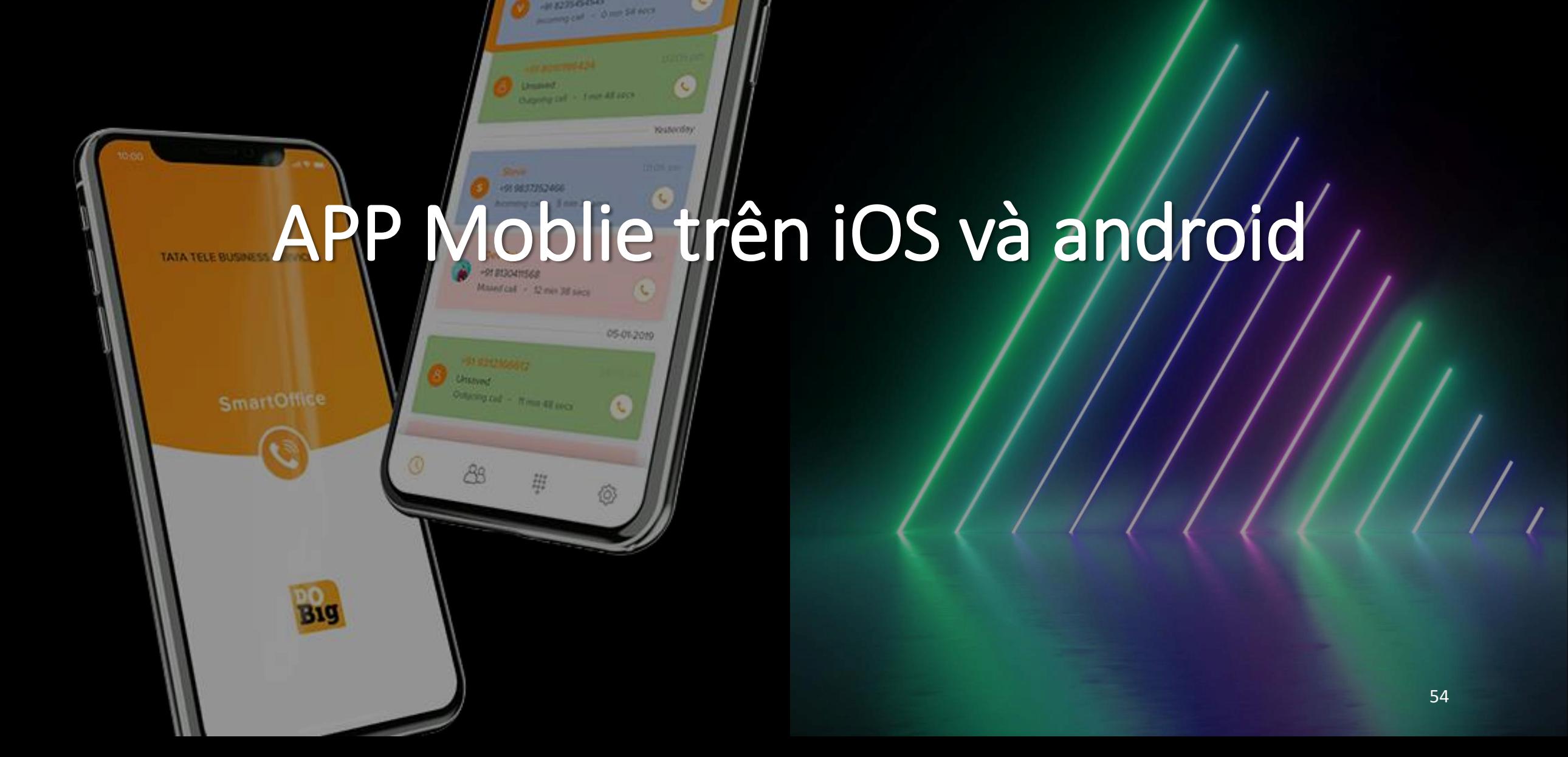

-и глювия

O

# Thanks for watching

https://datvietsoftware.com.vn